Akseli Savisalo GRKV19SP

# 3D-HAHMON SUUNNITTELU JA KÄYTTÖ MAINOSMATERIAALISSA

Opinnäytetyö

Muotoilija (AMK)

Graafinen muotoilu

2024

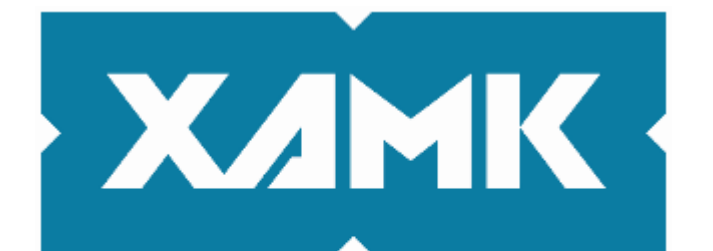

Kaakkois-Suomen ammattikorkeakoulu

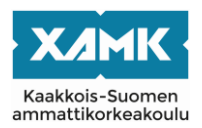

Tutkintonimike Muotoilija (AMK) Tekijä/Tekijät Akseli Savisalo Toimeksiantaja Akseli Savisalo Vuosi 2024 Työn ohjaaja(t) Panu Vuoristo

Työn nimi 3D-hahmon suunnittelu ja käyttö mainosmateriaalissa Sivut 38 sivua, liitteitä 9 sivua

# **TIIVISTELMÄ**

Opinnäytetyössä käsiteltiin 3D-mallinnetusta hahmosta ja kuvallisista elementeistä koostuvaa mainoskuvamateriaalia. Työn ja tutkimuksen paino oli 3Dhahmon käyttämisen eduissa, ja lopputuotteen nopeassa ja vaivattomassa muokattavuudessa. Produktio sisälsi sekä 3D-hahmon luonnin että kuvamateriaalin luonnin mallia käyttäen. Materiaali mainosti sarjakuvaprojektia, jonka julkaisu tulisi tapahtumaan opinnäytetyön ulkopuolella.

Suunnitteluvaiheessa hyödynnettiin suuntaa antavasti moodboardia ja funktioanalyysiä. Moodboardin ja funktioanalyysin pohjalta ryhdyttiin rakentamaan 3D-mallia, keskittyen sekä estetiikkaan että tekniseen toimivuuteen. Mallin valmistuttua suunniteltiin kuvatiedostokokonaisuus, johon malli liitettiin. Tätä kokonaisuutta käytettiin luomaan sarja erilaisia mainoskuvia. Sen lisäksi valmiin materiaalin muokattavuutta verrattiin käsin piirrettyyn materiaaliin vertailevan tutkimuksen keinoin.

Lopputuloksena syntyi sarja 3D-mallinettun hahmon avulla luotuja promootionaalisia kuvituksia, sekä tiedostokokonaisuus, jonka avulla ne tuotettiin. Kokonaisuus toimi tavoitellulla tavalla; nopeutti huomattavasti tuotantoa ja paransi workflowta.

**Asiasanat:** graafinen suunnittelu, 3d-mallinnus, kuvitus, mainonta

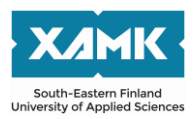

Author (authors) Akseli Savisalo Commissioned by Akseli Savisalo Time 2024 Supervisor Panu Vuoristo

Degree title **Bachelor of Culture and Arts** Thesis title Design and use of 3D-character in promotional material Pages 38 pages, 9 pages of appendices

# **ABSTRACT**

The subject of the thesis was promotional material composed of a 3D-modeled character and other visual elements. The focus of the research and development was the benefits of using a 3D-modeled character, and the final product's fast and effortless editability. Both the promotional material and the 3D model used to create it were included in the production. The created material was for a comic, which would be published aside from the thesis.

Functional analysis and a mood board were utilized in the planning phase of the project. The creation of the 3D model began based on the results, with a focus on the aesthetics and technical functionality of the model. The finished model was used as part of an image file to create a varying series of promotional art. Finally, the ease of editability of this material was tested against a hand-drawn equivalent using comparative research.

The result of the production was a series of promotional art, and the collective of files used to create them. These files worked as intended, significantly speeding up production and improving workflow.

**Keywords:** graphic design, 3D-modeling, illustration, promotional art

# **SISÄLLYS**

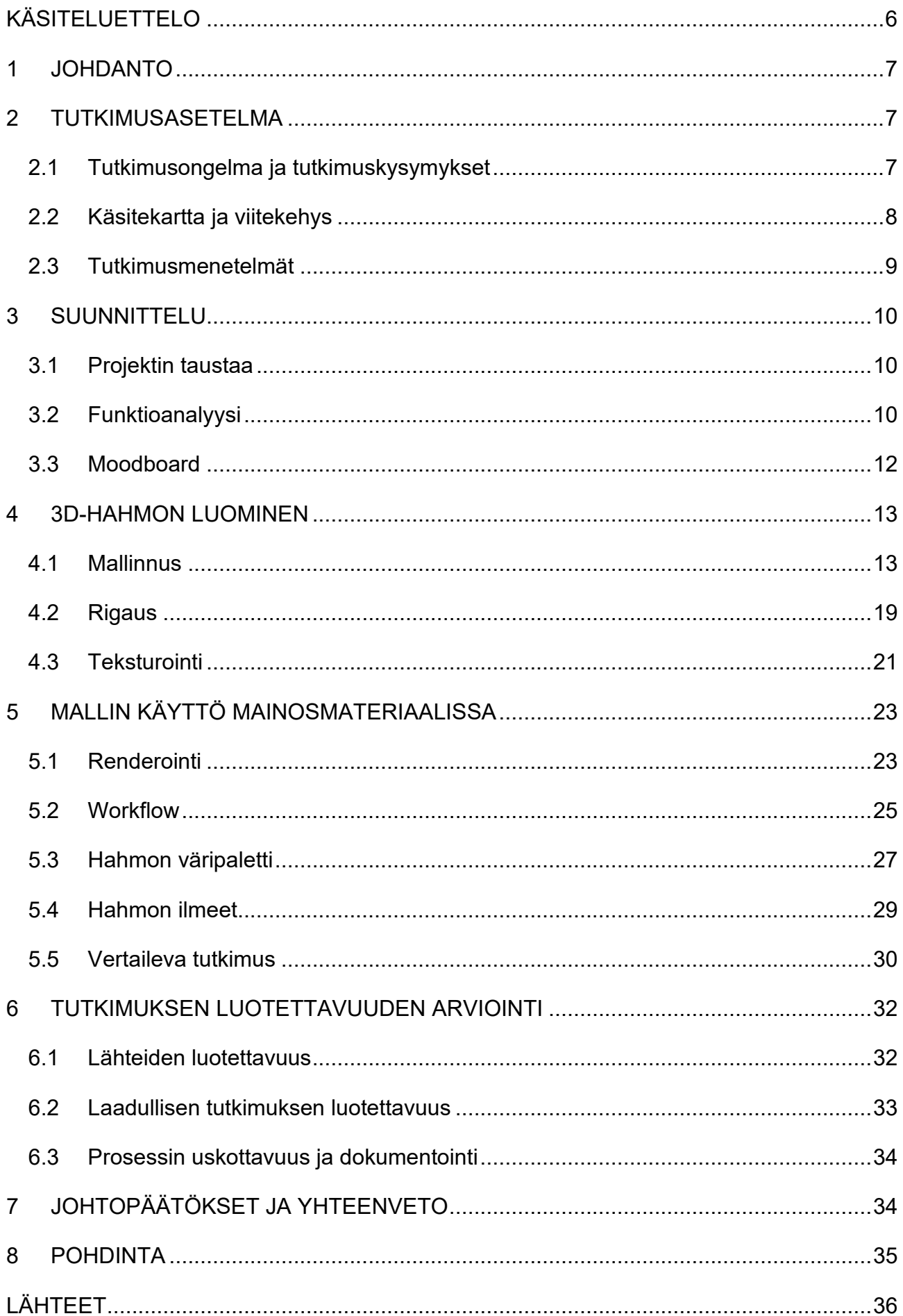

# KUVALUETTELO [..............................................................................................................38](#page-37-0)

# LIITTEET

Liite 1. Aurora Lindell Turnaround

Liite 2. Neon

Liite 3. Red and Orange

Liite 4. Pout

Liite 5. Splatters

# <span id="page-5-0"></span>**KÄSITELUETTELO**

**3D-mallinnus** (eng. 3D-modeling). Digitaalisten, kolmiulotteisien esineiden luominen. 3D-mallinnusta hyödynnetään lukuisilla taide-, tiede-, ja liikealoilla. (Adobe s.a.)

**Kuvitus** (eng. Illustration). Kuvallinen materiaali, joka välittää tai tukee informaatiota tai tarinaa (Graafinen 2015).

**Polygoni** (eng. Polygon). 3D-mallin pinta muodostuu monikolmioista, eli polygoneista (Flavell 2010, 38). Käyttötarkoituksesta riippuen polygonit ovat yleensä joko kolmi- tai nelikulmaisia.

**Renderointi** (eng. Rendering). Visuaalisilla aloilla renderoinnin voi karkeasti kääntää: "pistää näyttämään halutun laiselta" (Merriam-Webster s.a.) Kuvituksessa renderointi tapahtuu usein käsin, 3D-muotoilussa sen hoitaa renderointiohjelma, käyttäjän määrittelemällä tavalla.

**Rigi** (eng. Rig). Rigi on yleisnimitys mekanismille, jolla 3D-mallia liikutellaan (Blender community 2024, osio: Rigging). Mallin yhdistämistä rigiin kutsutaan rigaamiseksi.

**Topologia** (eng. Topology). Viittaa verteksien asetteluun ja toimivuuteen. Yleisesti hyvä topologia seuraa mallin muotoja ja anatomiaa, eikä aiheuta ongelmia mallin animoinnin tai asennon vaihtamisen aikana. (Anatomy for 3D Artists 2015).

**Verteksi** (eng. Vertex). 3D-malli 3D-tilassa rakentuu yksittäisistä pisteistä, eli vertekseistä. Nämä pisteet muodostavat monikulmioita eli polygoneja, jotka puolestaan muodostavat mallin pinnan. (Flavell 2010, 38).

## <span id="page-6-0"></span>**1 JOHDANTO**

Opinnäytetyö käsittelee 3D-mallinnusta osana graafista muotoilua. Minut opintojeni aikana yllätti, miten vähän 3D-mallinnusta tunnutaan käyttävän graafisen suunnittelun välineenä, sillä koin molempien alojen tukevan toisiaan. Siksi valitsin aiheeni. Uskoin alojen yhdistämisen tarjoavan sekä uutuusarvoa että kehitysmahdollisuuksia.

Opinnäytetyössä halusin mallintaa, teksturoida ja rigata uuden, toimivan 3Dhahmon puhtaalta pöydältä, ja sitten käyttää sitä visuaalisena elementtinä kuvallisessa mainosmateriaalissa. Halusin tarkastella aihetta helppouden ja nopeuden näkökulmasta sekä nähdä aikaa ja vaivaa mallin kokoamiseen tehdäkseni materiaalin tuottamisesta yksinkertaisempaa. Näin opinnäytetyön myös tilaisuutena tuottaa jotain itselleni tulevaisuuteni kannalta hyödyllistä. Tuottaisin mainosmateriaalia omaa sarjakuvaprojektiani varten.

## <span id="page-6-1"></span>**2 TUTKIMUSASETELMA**

## <span id="page-6-2"></span>**2.1 Tutkimusongelma ja tutkimuskysymykset**

Tutkimuksen keskeinen ongelma oli kuvamateriaalin muokattavuuden helppous. Halusin tutkimus- ja suunnitteluvaiheessa käyttää aikaa tämän ongelman ratkaisemiseen. Näin kuvamateriaalin itsensä muokkaamiseen ei aikaa juuri tarvitsisi käyttää, vaikka materiaalin vaatimukset muuttuisivat myöhemmässä vaiheessa. Kaiken teknisen työn lomassa halusin suunnitella materiaalia, joka myös näyttää hyvältä, ja vaatii katsojan huomion. Muuten kaikki tekninen helppokäyttöisyys olisi vaikuttanut turhalta.

"Miten suunnitella kolmiulotteista hahmoa käyttävää kuvamateriaalia, jonka muokkaaminen on yksinkertaista ja nopeaa?" Tämä oli päätutkimuskysymykseni. Tutkimuskysymys on tutkimuksen tavoite kiteytetyssä muodossa, ja saa vastauksen tutkimuksen loppuun mennessä. Valitsin myös seuraavat toissijaiset tutkimuskysymykset ensisijaisen tueksi. "Mikä tekee 3D-hahmosta helppokäyttöisen graafiseen suunnitteluun?" "Miten saada kolmiulotteinen hahmo ja kaksiulotteinen kuva toimimaan kokonaisuutena?"

## <span id="page-7-0"></span>**2.2 Käsitekartta ja viitekehys**

Käytin käsitekarttaa ja viitekehystä raameina projektille, uskoin tämän olevan itselleni paras käyttötarkoitus näille työkaluille. Käsitekartan avulla jaottelin työskentelyn karkeasti kolmeen osaan (kuva 1).

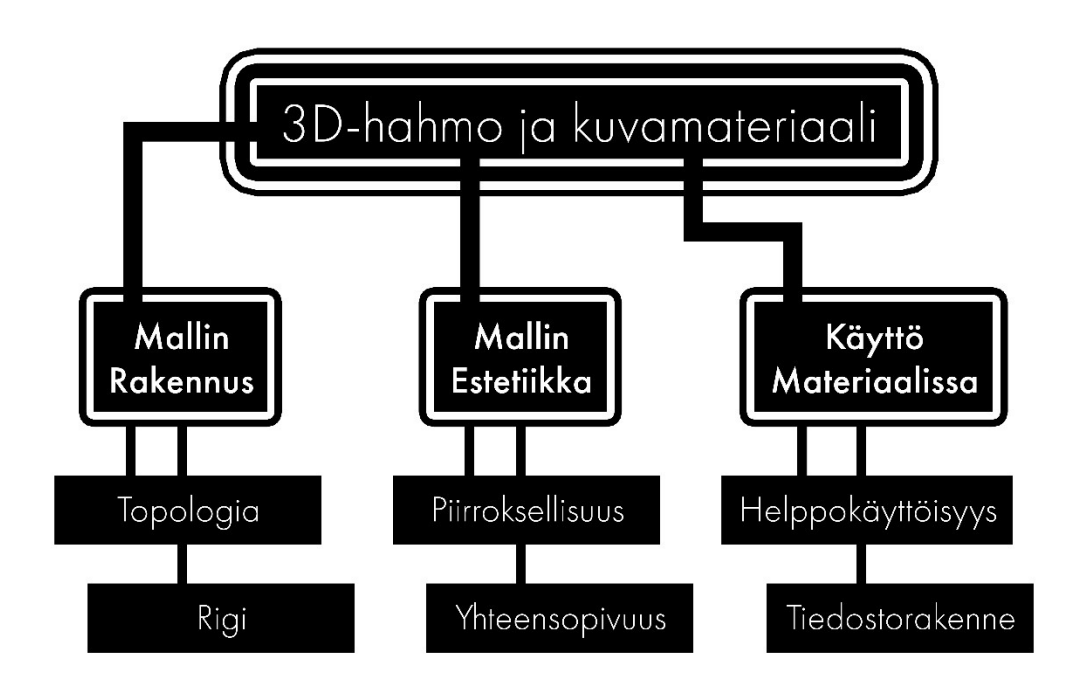

Kuva 1: Käsitekartta

Käsitekartan kolme osa-aluetta kuvaa projektin aspekteja, jotka tulisivat vaatimaan eniten harkintaa. Uskoin mallin topologian vaativan paljon ajatustyötä mallinnusvaiheessa, ja rigin huolellinen rakennus tulisi olemaan valtava etu mallia käytettäessä. Mitä mallin ulkonäköön tuli, halusin varmistaa sen toimivan mainosmateriaalissa sekä visuaalisesti, että teknisellä tasolla. Halusin myös virtaviivaistaa lopputuotteen muokattavuutta sekä mallin, että projektitiedoston kannalta.

Viitekehys sisältää projektin onnistumisen kannalta tärkeimmät käsitteet. Keskelle on kirjoitettu tavoite, kulmissa näkyy tavoitteen perustavat kulmakivet, ja reunoilla kerrotaan miten nämä kulmakivet tukevat toisiaan (kuva 2).

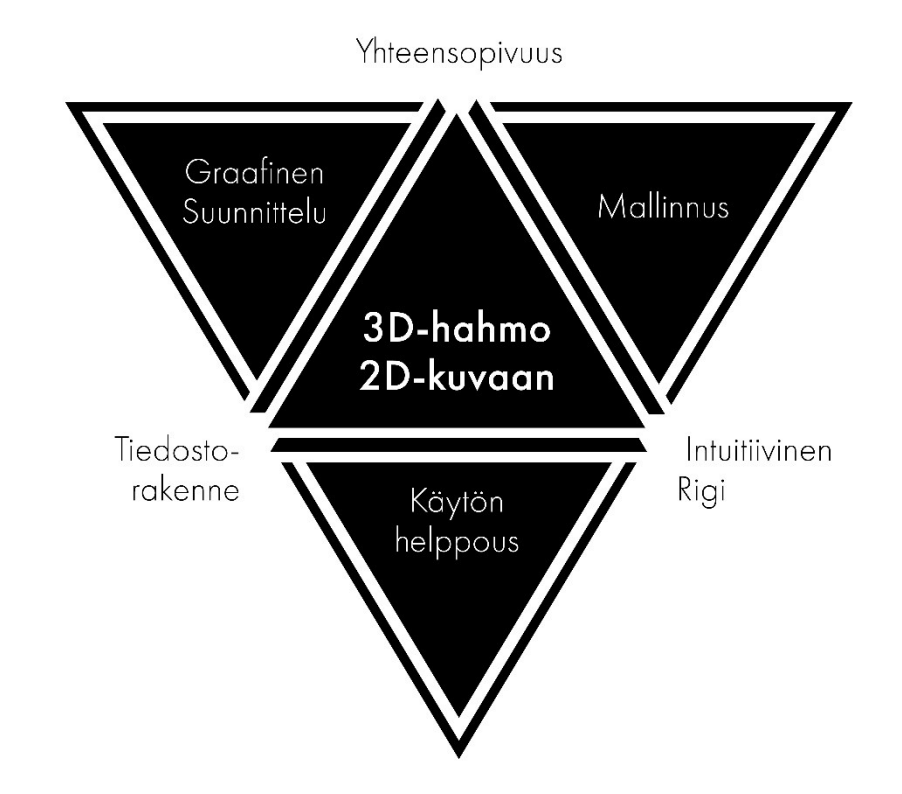

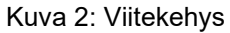

En tahtonut hahmon kolmiulotteisuuden olevan hidaste. Hahmon tulisi toimia oikein asennosta ja käyttötarkoituksesta huolimatta. Siksi oli ensisijaisen tärkeää mallintaa hahmo huolellisesti. Toisaalta hahmon tulisi myös näyttää esteettisesti hyvältä lopputuotteessa, siksi halusin varmistaa, että malli ja graafinen suunnittelu myös visuaalisesti tukisivat toisiaan. Ennen kaikkea halusin lopputuotteen muokkaamisen ja hahmon käyttämisen olevan helppoa, joten keskityin myös toimivan rigin sekä tiedostorakenteen luomiseen.

#### <span id="page-8-0"></span>**2.3 Tutkimusmenetelmät**

Opinnäytetyön alkupuolella käytin hyödyksi moodboardia, ja suoritin funktioanalyysin. Moodboard auttoi kiteyttämään mielessä irrallaan leijuva ajatuksia konkreettiseen, visuaaliseen muotoon (Chapman s.a.), ja funktioanalyysi kartoitti tuotteen toimivuutta (Ruohonen 2021). Se toisin sanoen kertoi minulle projektin olevan tekemisen arvoinen. Uskoin näiden menetelmien olevan hyödyksi sekä tuotteen estetiikan että käyttökelpoisuuden puolesta. Sen lisäksi suoritin produktion loppupuolella vertailevan tutkimuksen voidakseni konkreettisesti todeta tuotteen toimivan.

## <span id="page-9-0"></span>**3 SUUNNITTELU**

## <span id="page-9-1"></span>**3.1 Projektin taustaa**

Opinnäytetyön taustalla oli oma sarjakuvaprojektini, työnimeltään Unadherent. Sarjakuvan tuotanto oli opintojen ohella kaiken kaikkiaan alkukantaisessa vaiheessa, mutta koin projektin yhtä kaikki otolliseksi kohteeksi opinnäytetyölle. Sarjakuva sijoittui salaliittoteorioiden kyllästämään, hämyiseen tulevaisuuden kaupunkiin, ja tapahtumien keskiössä oli neiti Lindell, eli Lin (kuva 3).

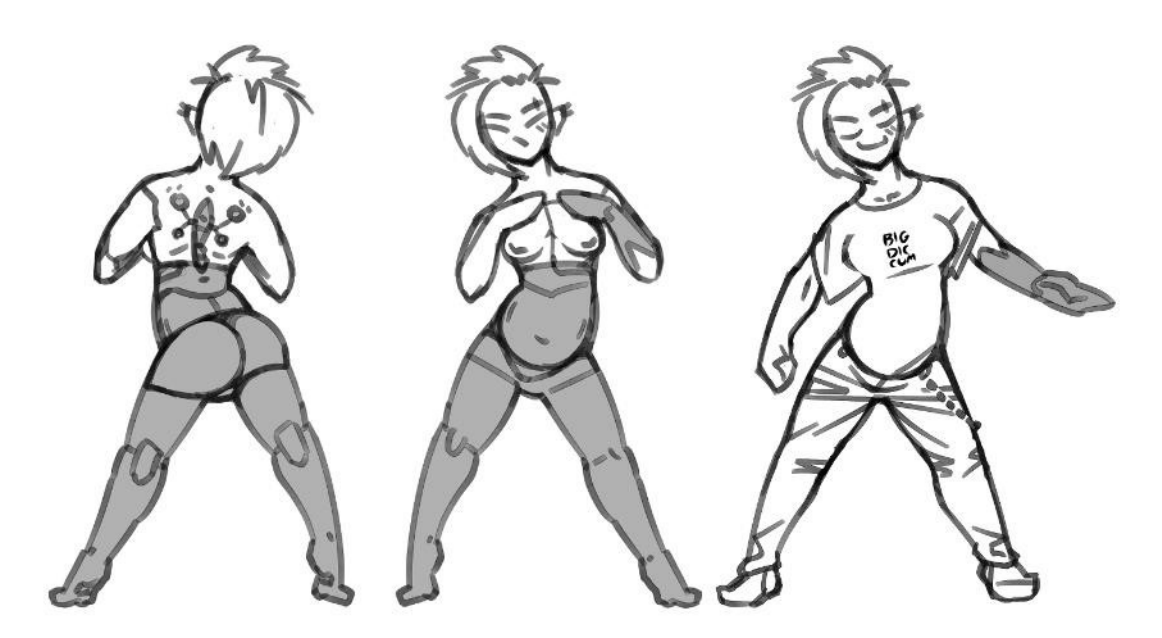

Kuva 3: Aurora Lindell – luonnoksia

Lin on lyhyenläntä pikkurikollinen, joka ei koskaan täysin päässyt yli teini-iän uhmakkuudesta. Tästä seuranneen alhaisen harkintakyvyn vuoksi menetetyt ruumiinosat häneltä on korvattu robotiikalla. Hän tulisi olemaan kampanjan materiaalin kohde, ja opinnäytetyön aikana tuotettu 3D-malli perustuisi häneen. Käyttäisin tulevaisuudessa mahdollisesti myös muita sarjakuvan hahmoja mainoksiin.

# <span id="page-9-2"></span>**3.2 Funktioanalyysi**

Funktioanalyysi on muotoilijan työkalu, jota voi käyttää muotoiluprosessin eri vaiheissa. Funktioanalyyttisen mallin kehittäjän, Viktor Papanekin, mukaan tuotteen estetiikka ja käytännöllisyys ovat toisiinsa sidonnaiset, ja hänen mallinsa auttaa tarkastelemaan mallin funktionaalisuutta kuuden eri osa-alueen

näkökulmista. Laadukkaassa tuotteessa jokaisen osa-alueen on toimittava keskenään, eikä yhtäkään osa-aluetta saa jättää tutkimuksessa huomiotta. (Ruohonen 2021.)

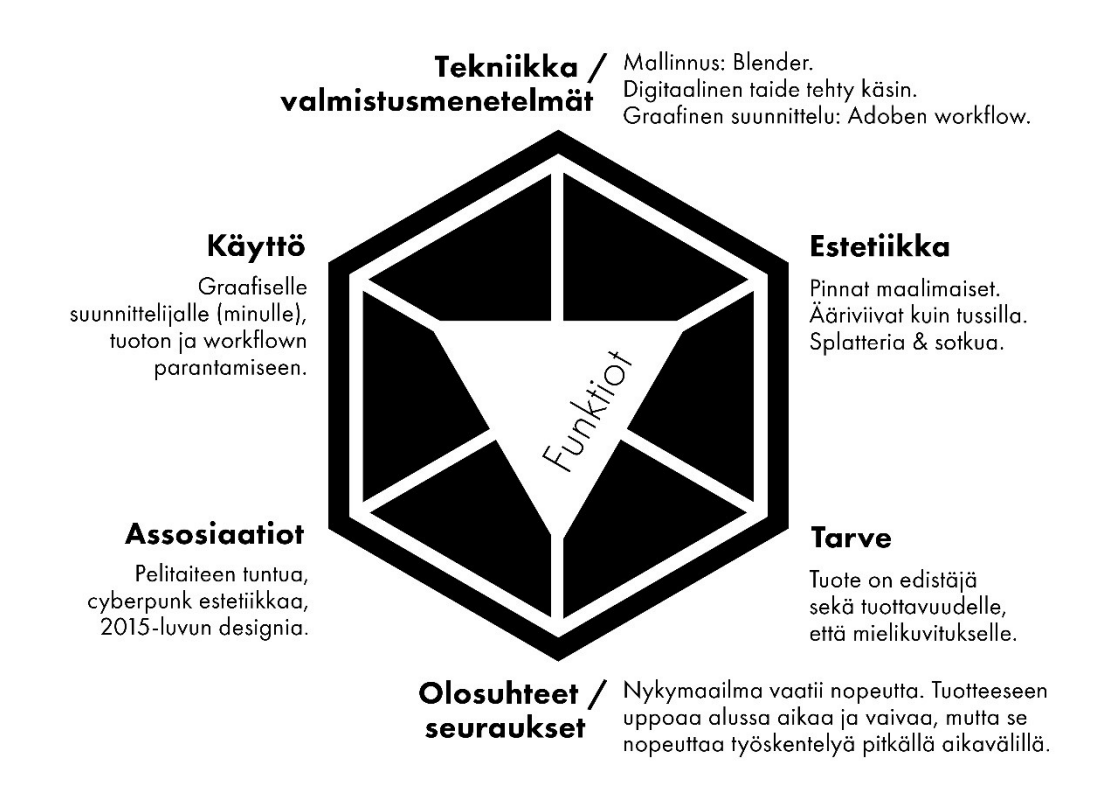

Kuva 4: Viktor Papanekin malliin (Ruohonen 2021) perustuva funktioanalyysi.

Kuvassa 4 analysoin funktiokokonaisuuden avulla kuvamateriaalin ja mallin kollektiivia. Listasin suunnittelemani valmistusmenetelmät, ne tulisivat luonnollisesti vaikuttamaan lopputulokseen. Valitsin itselleni tuttuja työkaluja, joiden tiesin olevan tehtävään soveltuvat. Blenderillä ja Adoben ohjelmilla hoituisi mallinnuksen ja graafisen muotoilun osa-alueet, ja maalaisin mallin pinnan käsin käyttäen Clip Studio Paint -ohjelmaa.

Kuten olosuhteiden ja tarpeen alla mainitsin, nopeiden tulosten saavuttaminen tuntuu nykypäivänä enenevissä määrin tärkeältä. Vaikka käyttämäni tekniikat vaativatkin alussa suurta panostusta ajan ja vaivannäön suhteen, esimerkiksi pitkäaikaisen mainoskampanjan aikana työskentely tulisi nopeutumaan huomattavasti. Tämä uhraus oli minusta oikeutettu etenkin suurissa projekteissa. Tulisin itse olemaan graafisena suunnittelijana mallin käyttäjä. Mikäli kuitenkin tuotteen teknologia leviäisi yhteisössä esimerkiksi yhteistyön kautta, siitä voisi olla hyötyä myös muille alalla työskenteleville.

Assosiaatiot ja estetiikka kulkivat käsi kädessä ja kiteyttivät sotkuisen, lennokkaan visuaalisen tyylin, johon tähtäsin. Mallin pinta tulisi näyttämään käsin maalatulta, ja hahmo saisi mustat ääriviivat Borderlands -pelien (Gearbox Software 2012) tapaan.

## <span id="page-11-0"></span>**3.3 Moodboard**

Moodboard, eli tunnelmataulu, on kuvista, väreistä ja muista elementeistä koostuva kollaasi, jota käytetään apuna monenlaisissa muotoiluprojekteissa. Moodboardin tarkoitus on kiteyttää projektin tunnelma yhteen kuvaan, mikä puolestaan voi auttaa muotoilijaa pitämään projektin visuaalisen ilmeen yhtenäisenä. (Chapman s.a.) Itse käytin tunnelmataulua myös eräänlaisena muistiona mallin luomista varten. Keräsin siihen keskeisiä teknisiä aspekteja, jotka halusin pitää mielessä työskennellessäni. Toin myös esille hahmon asennetta ja estetiikkaa (Kuva 5).

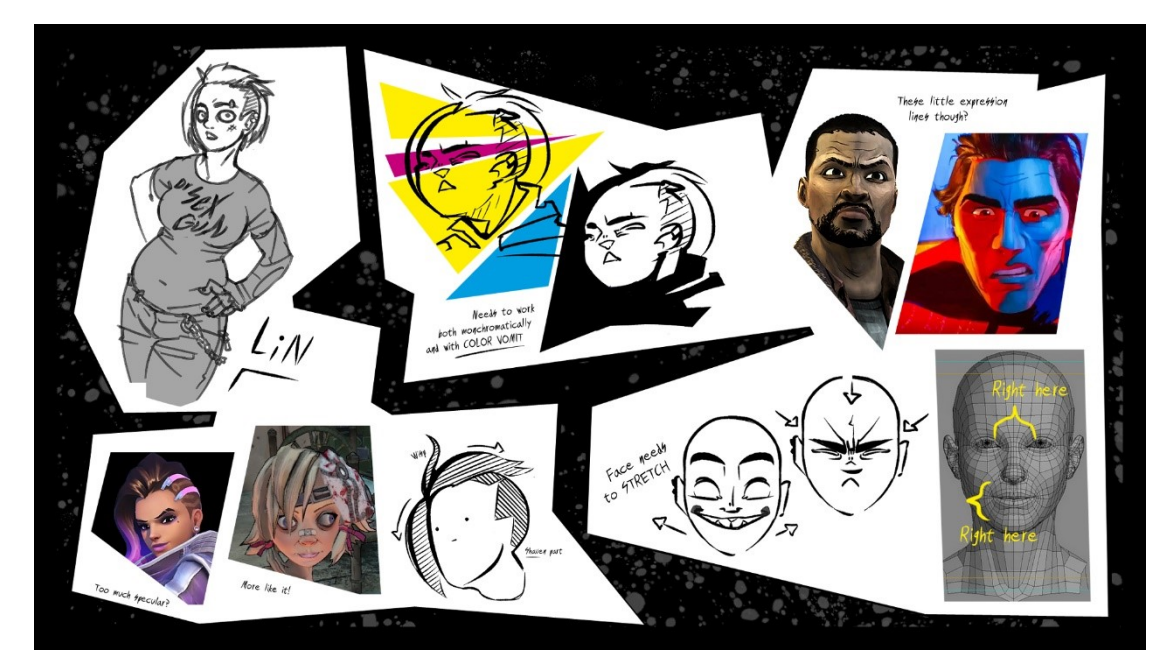

Kuva 5: Moodboard

En keskittynyt tarkkoihin värivalintoihin, sillä halusin lopputuotteen värien olevan nopeasti muutettavissa. Siksi muistutin itseäni olemaan sitoutumatta tiettyyn palettiin. Aloitin mallin hiusten suunnittelun, sillä tiesin sen tulevan olemaan haastavaa. Harkitsin hiussuortuvien suuntaa, rakennetta ja materiaalia. Minun tulisi todennäköisesti rakentaa ne yksittäisistä, paksuista suortuvista. Kasvojen ilmeikkyys oli hahmon luonteen puolesta tärkeää, joten harkitsin myös kasvojen vaatimuksia. Minun tulisi tehdä silmien, suun ja kulmakarvojen topologiasta kyllin venytettävää, ja voisin mahdollisesti käyttää ääriviivoitusta korostamaan erilaisia ilmeitä.

## <span id="page-12-0"></span>**4 3D-HAHMON LUOMINEN**

Ennen mallinnuksen aloittamista piirsin luonnokset ja ryhdyin työhön. 3D-mallin luonti tapahtui Blenderissä, ilmaisessa ja ammattitasoisessa 3D-mallinnusohjelmassa. Todellisuudessa Blender soveltuu myös lukuisiin muihin käyttötarkoituksiin (Blender Foundation 2024), mutta itse käytin sitä ennen kaikkea mallinnukseen, rigaukseen ja renderointiin. Käytin Blenderin versiota 3.6, joka oli itselleni opinnäytetyön toteutuksen hetkellä tutuin.

## <span id="page-12-1"></span>**4.1 Mallinnus**

Piirsin hahmolle neljä luonnosta, eri etäisyyksiltä, ja kuvakulmista. Käytin aikaa mittasuhteiden viilaamiseen sekä kasvojen tunnistettavuuteen. Piirsin luonnokset alastomina, mikä auttoi mittasuhteiden ja anatomian kanssa, vaatteet lisäsin vasta mallinnuksen aikana. Mallintamista varten toin ja asettelin luonnokset 3D-tilaan. Malli tulisi olemaan tilan keskellä, eli sen nollapisteessä. Tämä helpottaisi muun muassa symmetrian kanssa (Blender community 2024, osio: Mirror). Luonnokset asettelin nollapisteen ympärille (Kuva 6).

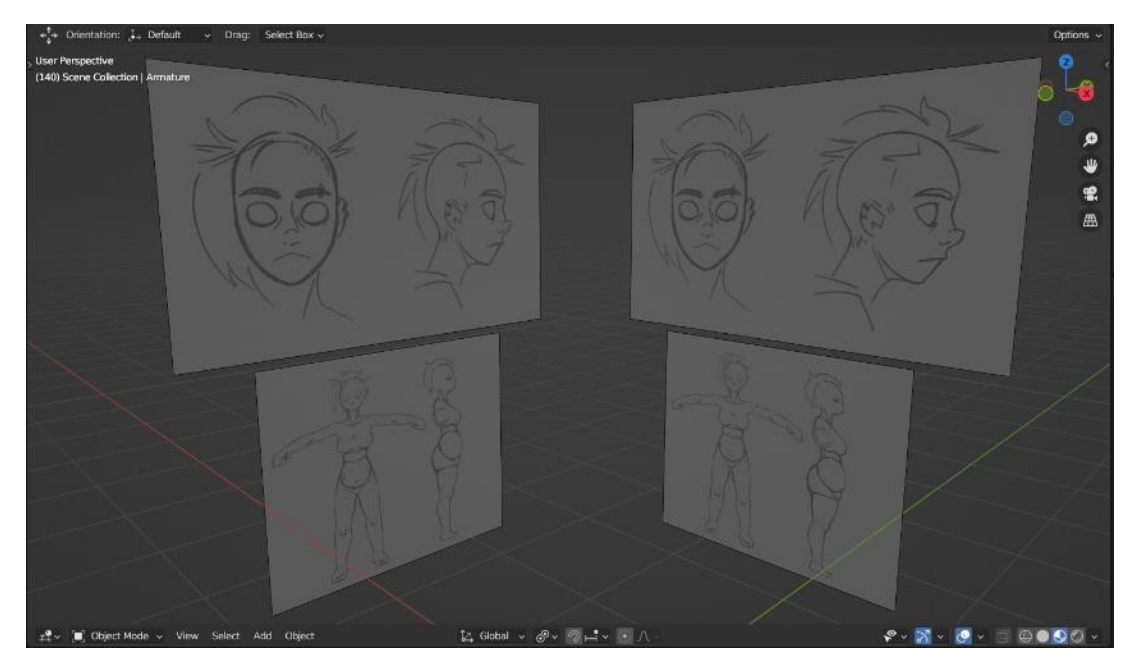

Kuva 6: Luonnokset 3D-tilassa

Sekä kasvojen että ruumiin etuprofiilit olivat nollapisteen takana, sivuprofiilit puolestaan olivat nollapisteestä mallin näkökulmasta vasemmalla. Näin mallin silhuetin voi muovata suoraan taustalla näkyvän luonnoksen pohjalta. Pään luonnokset olivat ruumista suuremmat, tämä auttoi kasvojen yksityiskohtien mallintamisessa. Lopuksi muutin luonnokset osittain läpinäkyviksi, jotta ne eivät olisi mallinnuksen tiellä mistään kuvakulmasta.

Ruumiin mallinnuksen ensimmäinen askel oli muodostaa tärkeimmät silmukat hahmon ympäri. Kaksi silmukkaa kulki hahmon meridiaania pitkin. Silmukoita tuli myös lantion, kylkiluiden, solisluiden ja raajojen ympärille (kuva 7). Tämän jälkeen täytin silmukoiden väliin jäävää tyhjää tilaa (kuva 8).

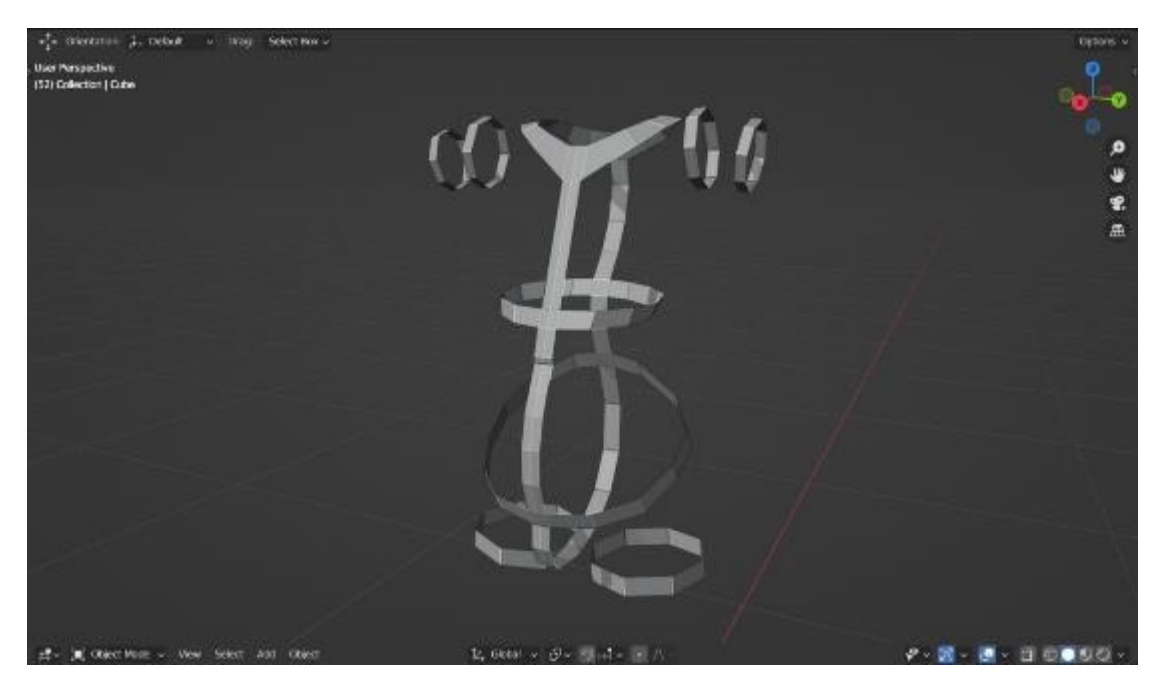

Kuva 7: Tärkeimpiä silmukoita

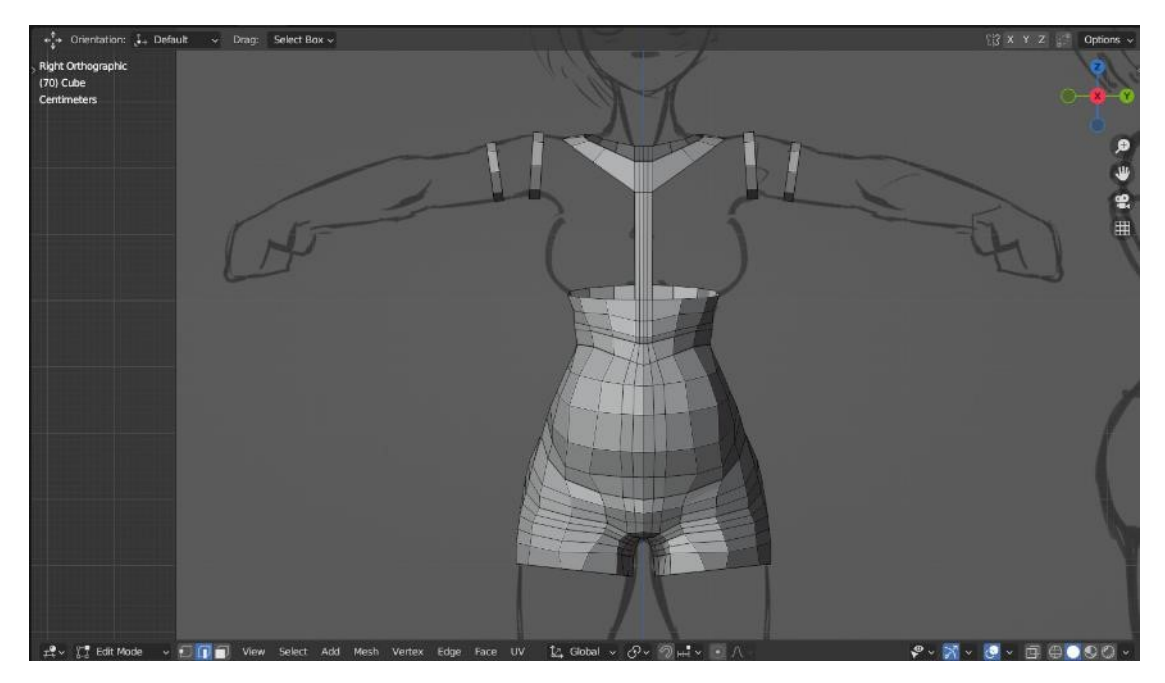

Kuva 8: Vatsan ja lantion alue täytetty

Silmukoiden ansiosta mallinnus eteni loogisessa järjestyksessä perusmuodoista pienempiin yksityiskohtiin. Monen muun luovan prosessin tavoin, tämä tuntui luontevimmalta tavalta edetä. Silmukat auttoivat myös sekä hyvän topologian tuottamisessa että anatomian mukailussa. Näin puolestaan varmistettiin, että hahmo liikkuisi luontevasti, jotta se näyttäisi lopputuotteessa esteettiseltä ja eheältä asennostaan riippumatta. (Flavell 2010, 47.)

Taipuviin kohtiin, kuten kyynärtaipeisiin ja polviin, lisäsin ylimääräisiä silmukoita, mikä antaisi niiden taipua luontevammin (Flavell 2010, 47). Muokkaustilassa mallinnus tapahtui lisäämällä ja siirtämällä verteksejä, mutta ajoittain avasin mallin kuvanveistotilassa, jossa mallia voi venyttää, paisuttaa ja muovata kuin savea (Flavell 2010, 39, 58). Näin oli helpompi luoda ihmiskehon orgaanisia muotoja. Liioitelluista mittasuhteista huolimatta oli tärkeää poiketa luonnoksesta tarpeen vaatiessa, mikäli ne eivät miellyttäneet silmää kolmiulotteisissa adaptaatioissaan. Välillä oli myös tarpeen palata topologian ongelmakohtiin, ja rakentaa ne uudelleen. Erityisesti kyljet, rintalihakset, yläselkä ja pakarat vaativat monta revisiota.

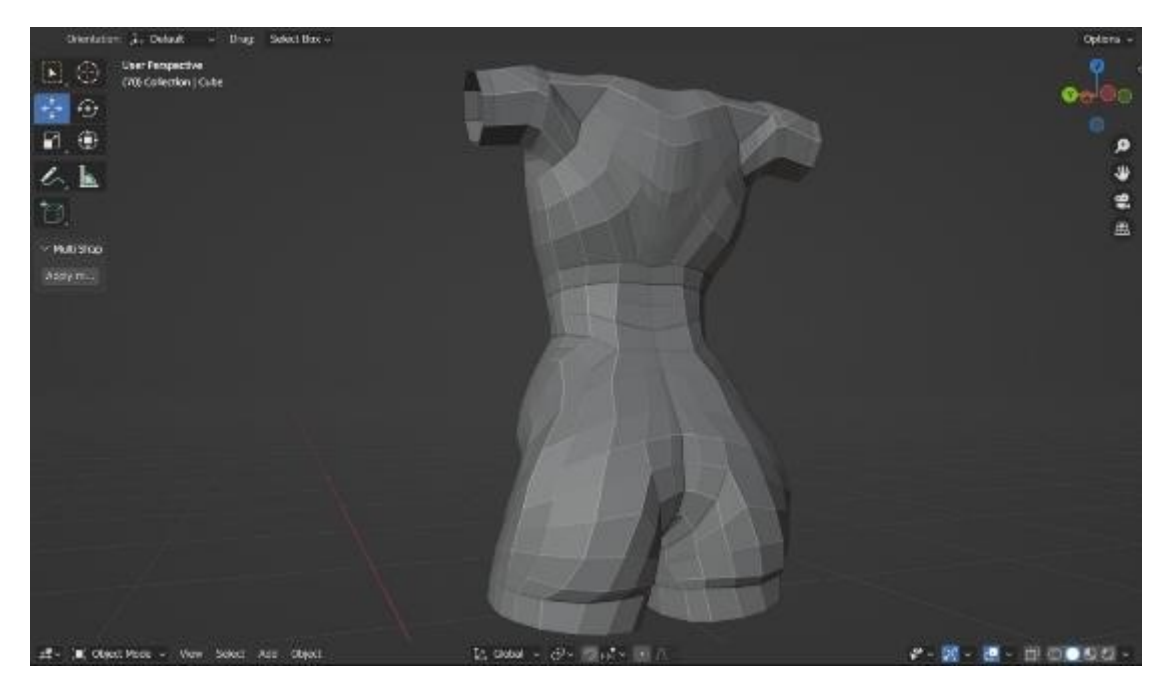

Kuva 9: Selän anatomiaa ja topologiaa

Esimerkkinä kuvassa 9 näkyy selän epäkäslihas (Lauricella 2021, 48), kolmiomainen muoto yläselässä, käsien ja keskiselän välissä. Lihas ei tulisi näkymään vaatteiden alta, mutta vaatteen liike perustuisi yhtä kaikki kehon liikkeisiin. Mallintamalla lihaksen summittaisen muodon varmistin, että valmis malli liikkuisi halutulla tavalla.

Mallinsin pään ja kasvot seuraavaksi, samoja periaatteita käyttäen. Silmien ja suun ympärille lisäsin ylimääräisiä silmukoita lisäämään taipuvuutta, jotta voisin lopputuotteessa hyödyntää laajempaa ilmeiden kirjoa (Flavell 2010, 48). Tämän jälkeen skaalasin pään oikeaan kokoonsa, ja liitin kaulaan. Oli tärkeää varmistaa, että pään ja kaulan välillä oli liitoskohdassa täysin sama määrä verteksejä, muuten topologia todennäköisesti kärsisi, eikä kaula taipuisi oikein.

Lisäsin malliin Subdivision Surface -muuttujan, eli alajako -muuttujan. Tämän jälkeen korjasin anatomiaa alueilla, joissa muuttuja oli sitä vääristänyt. Aktivoin mallissa myös Shade Smooth -asetuksen, eli pehmeän varjostuksen (kuva 11).

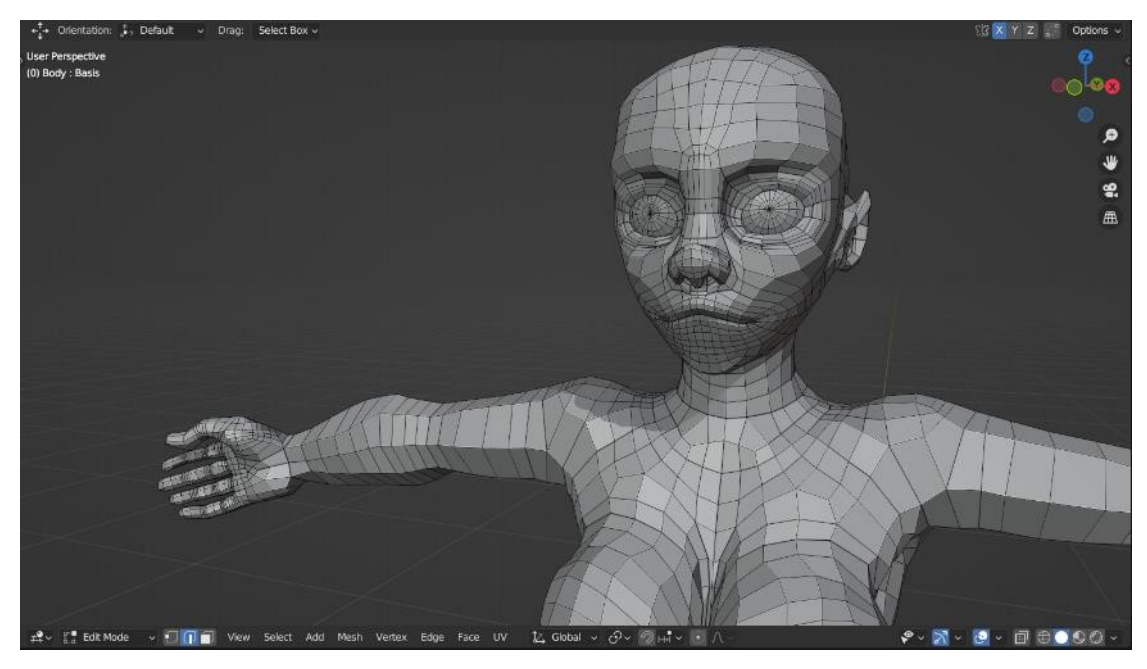

Kuva 10: Malli ennen alajakoa ja pehmeää varjostusta

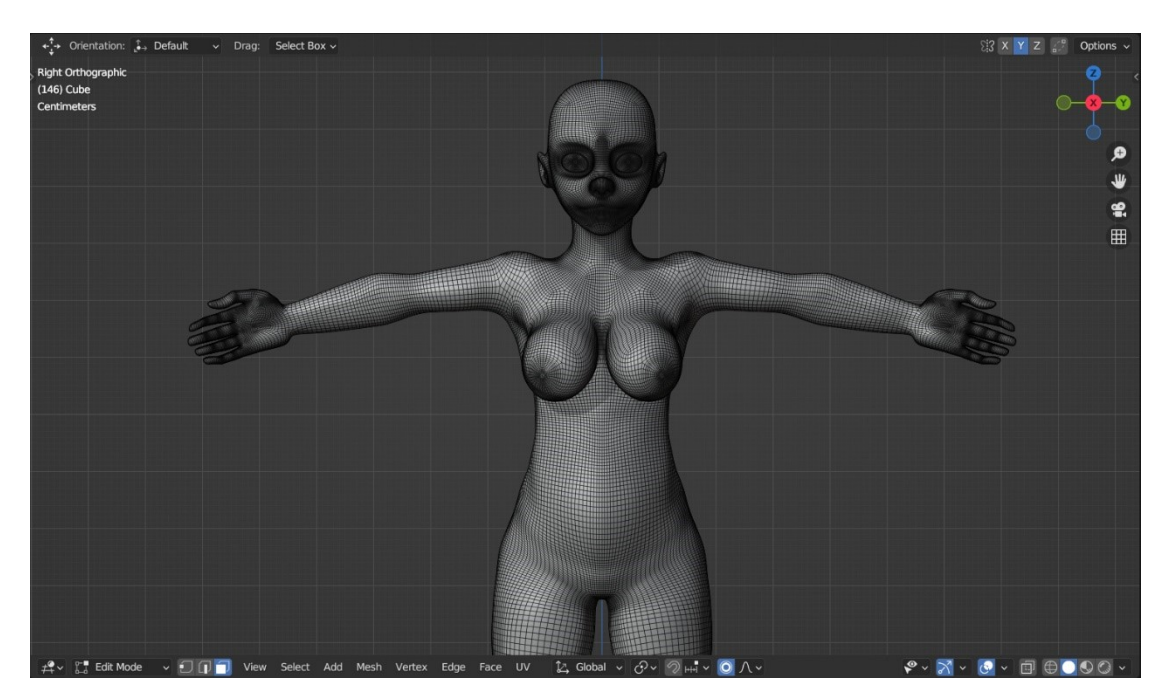

Kuva 11: Alajako ja pehmeä varjostus aktiivisina

Subdivision Surface -muuttuja lisäsi polygonien määrää mallin pintaan reaaliajassa, jakamalla ne pienempiin osiin (Blender community 2024, osio: Subdivision Surface Modifier). Kuvassa muuttuja oli suorittanut alajaon kahdesti, jolloin polygonien määrä oli 16-kertainen kuvassa 10 näkyvään pehmentämättömään malliin verrattuna. Lopputuloksena mallin kulmikkuus väheni ja sen muodot pehmenivät, lisäksi polygonitiheys lisäsi mallin liikutettavuutta entisestään. Pehmeä varjostus muutti tapaa, jolla valon heijastus mallin pinnasta laskettiin (Blender 2024, osio: Shading). Näin syntyi illuusio sileästä pinnasta, vaikka se todellisuudessa muodostuikin yhä lukuisista vertekseistä.

Mallinsin hahmolle takin ja hiukset. Viimeisiksi mallinnetuiksi yksityiskohdiksi jäivät hampaat, kieli, ja lävistykset. Annoin mallille yksinkertaisen, tasaisen värityksen helpottamaan tulevia vaiheita (kuva 12).

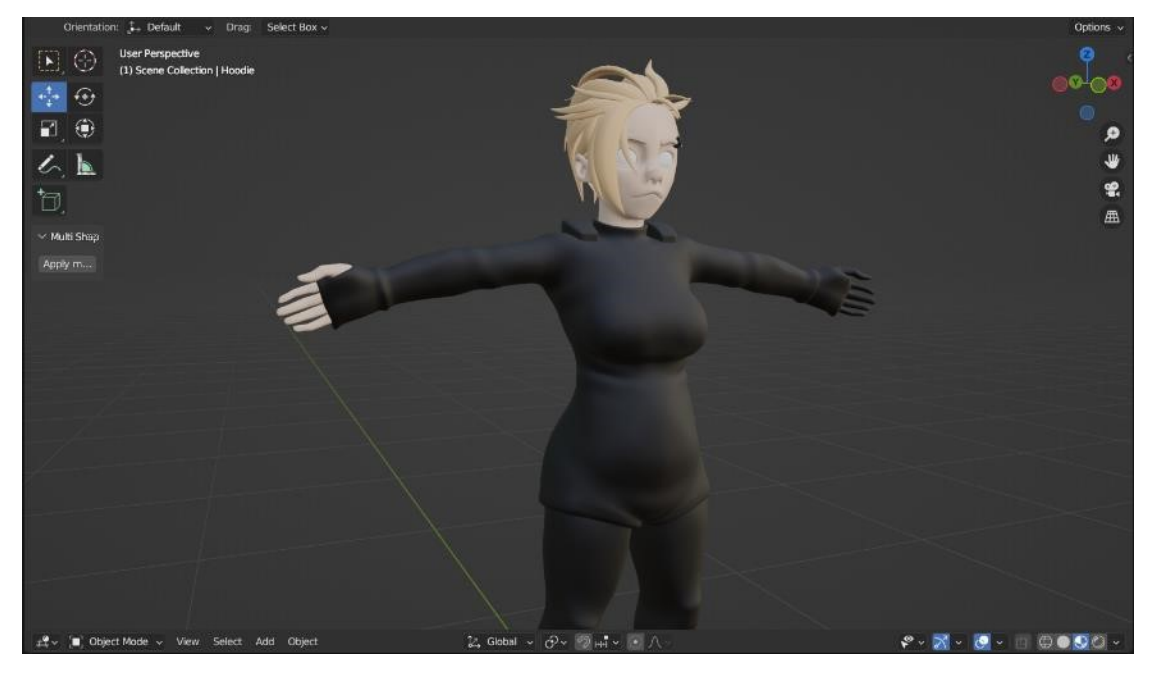

Kuva 12: Takki, hiukset ja tasaiset värit

Hiukset muodostuivat paloista, jotka muistuttivat hieman litteitä banaaneja (Jiang & Zhu 2004, luku 2: Banana-like objects). Uudelleenkäytin ja muokkasin samaa muotoa kerta toisensa jälkeen luomaan hiusten muodon. Hiusten rakennus tätä tekniikkaa käyttäen oli jokseenkin hidasta, mutta lopputulos oli tyylillisesti toivotunlainen. Takin tein käyttäen hieman suurennettua kopiota käsistä ja vartalosta. Muovailin yksinkertaisia ryppyjä, ja uudelleenrakensin topologian esimerkiksi rintojen välistä, näin takin kangas sai tilavuuden tuntua. Vartalon ja käsivarret piilotin takin alta. Muuten ne olisivat voineet leikkautua takin pinnan läpi, kun hahmoa liikuteltaisiin, mikä näkyisi virheenä lopputuotteessa.

#### <span id="page-18-0"></span>**4.2 Rigaus**

Jotta voisin liikutella 3D-mallinnettua hahmoa helposti, liitin sen osaksi rigiä. Hahmorigi koostuu yleensä vähintään mallista ja armatuurista, eli tukirangasta, mutta sisältää usein myös muunlaisia ohjaimia (Blender community 2024, osio: Rigging). Tähän projektiin tarvitsin rigin, jota olisi yksinkertaista manipuloida, ja joka olisi visuaalisesti helppo ymmärtää. Näin hahmon asennon muuttaminen lopputuotteeseen voisi tapahtua ilman suurta ponnistelua.

Ensin rakensin mallille yksinkertaisen armatuurin. Armatuurin luut mukailivat pääpiirteittäin ihmisluurankoa, mikä auttaisi mallin asentojen kanssa (Blender community 2024, osio: Rigging). Rakennus alkoi selkeyden vuoksi root- eli juuriluusta ja jatkui lantioon, selkään ja päähän. Kätten luut alkoivat yläselästä ja jatkuivat sormenpäihin asti, jalan luut puolestaan rakentuivat lantiosta varpaisiin. Tällainen selkeä luiden hierarkia antoi mallin liikkua oikein ja eliminoi armatuurin virhetoimintoja. Kuvassa 13 luut on esitetty harmaina palikoina, luiden terävä pää osoittaa niiden suunnan. Juuriluu on jalkojen välissä maan tasolla.

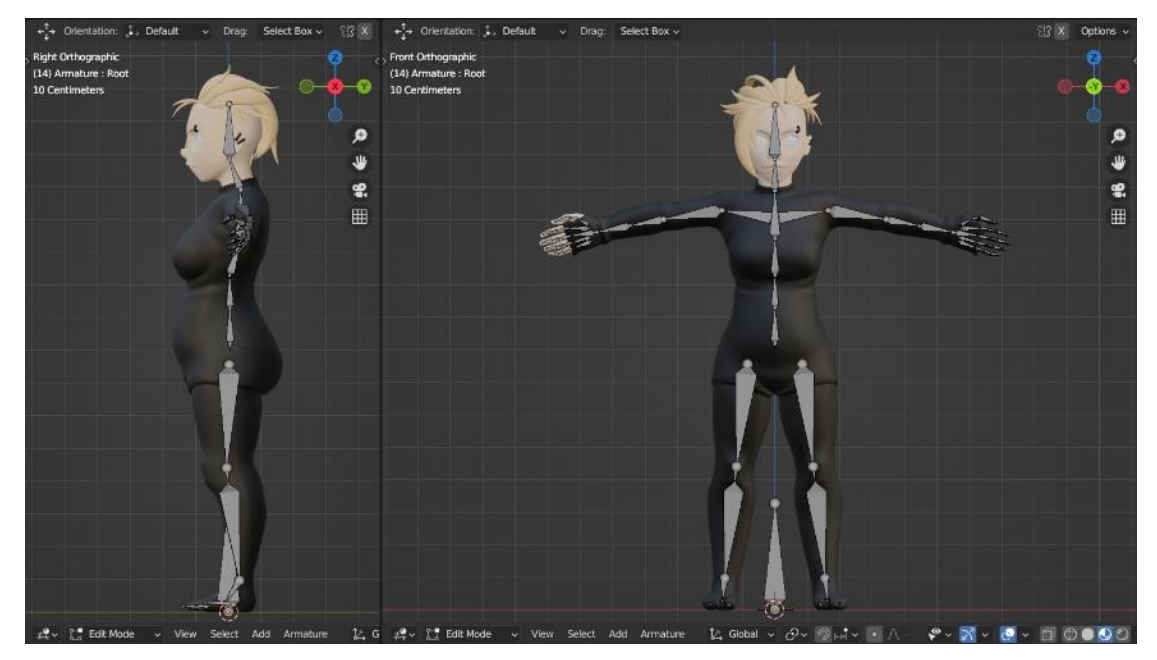

Kuva 13: Armatuurin perusluut

Kokemuksesta halusin priorisoida luontevan liikkeen mahdollistamisen alusta alkaen. Suorahko selkäranka antoi keskiruumiin kiertyä helpommin z-akselilla (3ds Max Projects 2014, 78). Kyynärvarren kiertoa varten puolestaan jaoin

luun kahteen pienempään osaan, ikään kuin simuloimaan värttinäluun ja kyynärluun tapaa kiertyä (Lauricella 2022, 62). Jos olisin jättänyt kyynärvarren vain yhdeksi luuksi, sen kierron olisi täytynyt tapahtua joko ranteen tai kyynärpään kohdalla. Kummassakaan tapauksessa lopputulos tuskin näyttäisi luonnolliselta. Usein 3D-mallinnuksessa hahmon kämmenet osoittavat perusasennossa alaspäin (Flavell 2010, 180). Itse kuitenkin asettelin kämmenet osoittamaan suoraan eteenpäin, sillä tässä asennossa kyynär- ja värttinäluu ovat yhdensuuntaiset, eivätkä mene ristiin. Pieni ylimääräinen luu polven kohdalla esti jalkaa taittumasta liian terävästi.

Rakensin kasvojen luut samoja periaatteita käyttäen. Esimerkiksi silmät, nenä ja leuka saivat omat luunsa. Silmäluomet, huulet ja kulmakarvat koostuivat useammasta pienestä luusta, näin hahmolla voisi esittää enemmän ilmeitä (kuva 14). Skinnasin mallin, toisin sanoen liitin mallin pinnan armatuuriin. Vei oman aikansa kertoa mallin osille, mitä luita niiden tulisi totella, mutta kaikki topologian ja luiden parissa tehty taustatyö vaikutti kannattaneen. Malli liikkui toivomallani tavalla. Tämän jälkeen rakensin luille ohjaimia, jotka toimisivat ikään kuin kätevinä tarttumakahvoina hahmon asentoa vaihdettaessa. Lopuksi muutin näkymättömäksi luut, joiden näkyvyys ei ollut välttämätöntä (kuva 15). Tämän jälkeen rigi oli valmis.

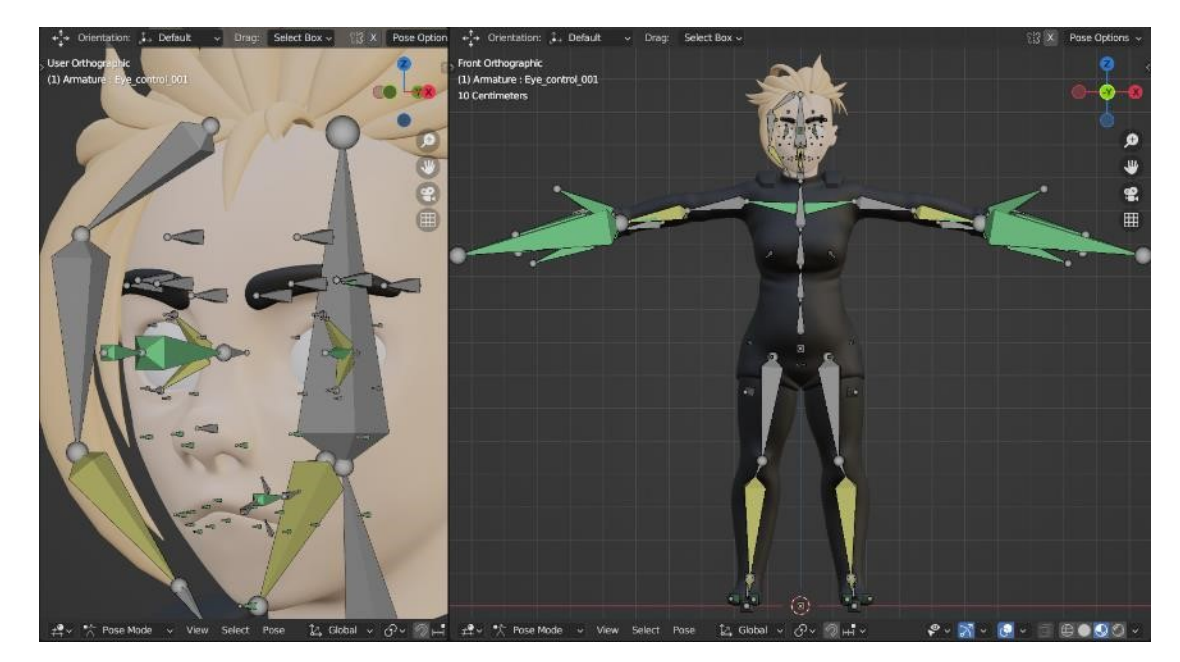

Kuva 14: Kaikki armatuurin luut ja ohjaimet näkyvillä

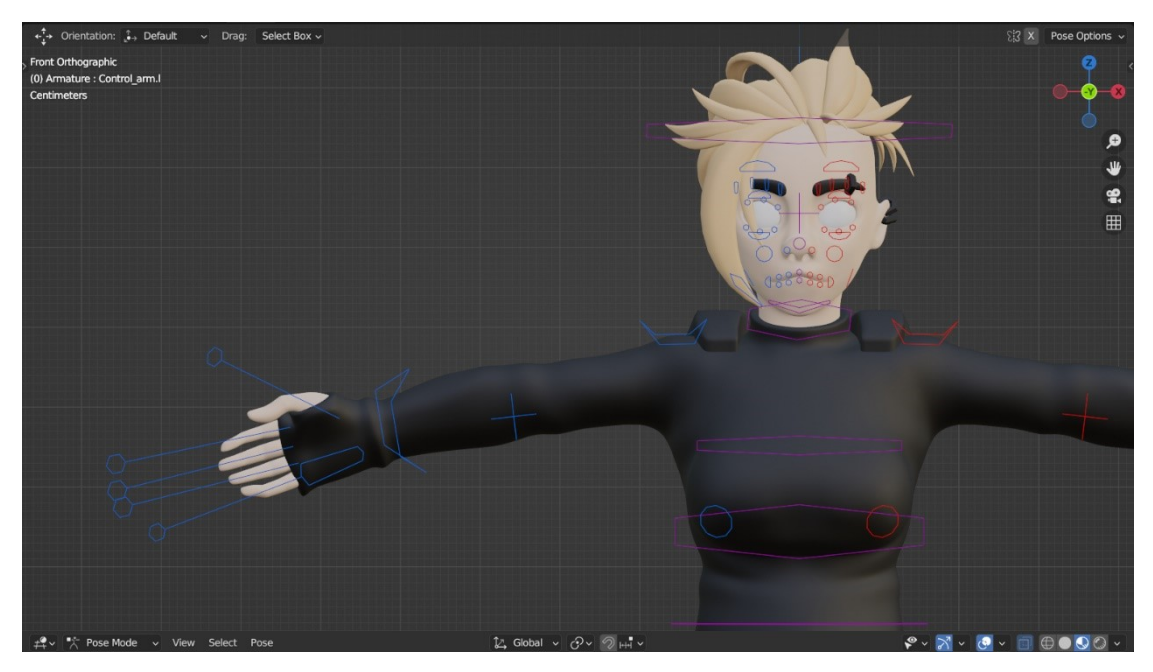

Kuva 15: Valmis rigi

Kuvassa 15 näkyy esimerkkejä hahmon ohjaimista. Ohjainten täytyi kertoa vilkaisulla, mihin ne vaikuttivat, mutta eivät saisi viedä liika tilaa tai peittää hahmoa alleen. Siksi käytin yksinkertaisia muotoja ja ohuita linjoja, ja annoin monelle ohjaimelle useamman kuin yhden toiminnon. Esimerkiksi sormia ohjataan kädestä sojottavilla tikuilla. Sormiohjainten suunta määrittelee sormien suunnat, ja niiden pituus määrittelee sormien taivutukset. Lisäksi värjäsin oikean puolen ohjaimet sinisiksi, vasemmanpuolimmaiset punaisiksi, ja keskilinjaa pitkin kulkevat violeteiksi. Näin ohjaimet olisi helppo tunnistaa toisistaan myös mallin sivuilta katsottuina.

#### <span id="page-20-0"></span>**4.3 Teksturointi**

Jaoin mallin kolmeen materiaaliin: ihoon, takkiin ja pieniin osiin. Kolmas sisälsi muun muassa silmät ja hiukset. Loin Blenderissä näille materiaaleille UV-kartat, jotka määrittelisivät tekstuurien asettelun mallin pinnalla (Flavell 2010, 98). Tein tekstuureille oman alakansion projektin pääkansioon. Tämän jälkeen aloitin maalaamisen summittaisista valon ja varjon alueista.

Alkuperäinen suunnitelmani oli maalata tekstuurit Substance Painter -ohjelmaa käyttäen, mutta totesin sen olevan riittämätön projektin tarpeisiin. Sen sijaan käytin teksturointiin Blenderin omaa Quick Edit -toimintoa (Blender community 2024, osio: Texture paint). Quick Edit avasi kuvan mallista ulkoisessa kuvanmuokkausohjelmassa, joka oli omassa tapauksessani Clip Studio Paint. Kuvan päälle sitten maalasin halutut muokkaukset, ja Blender asetti muokkaukset automaattisesti mallin pintaan. Toistin nämä askeleet kerta toisensa jälkeen eri kuvakulmista, kunnes pinta oli haluamani näköinen. Menetelmä oli hidas, mutta lopputulos oli mielestäni parempi, kuin olisin eläissäni kyennyt luomaan muita menetelmiä tai ohjelmia käyttäen.

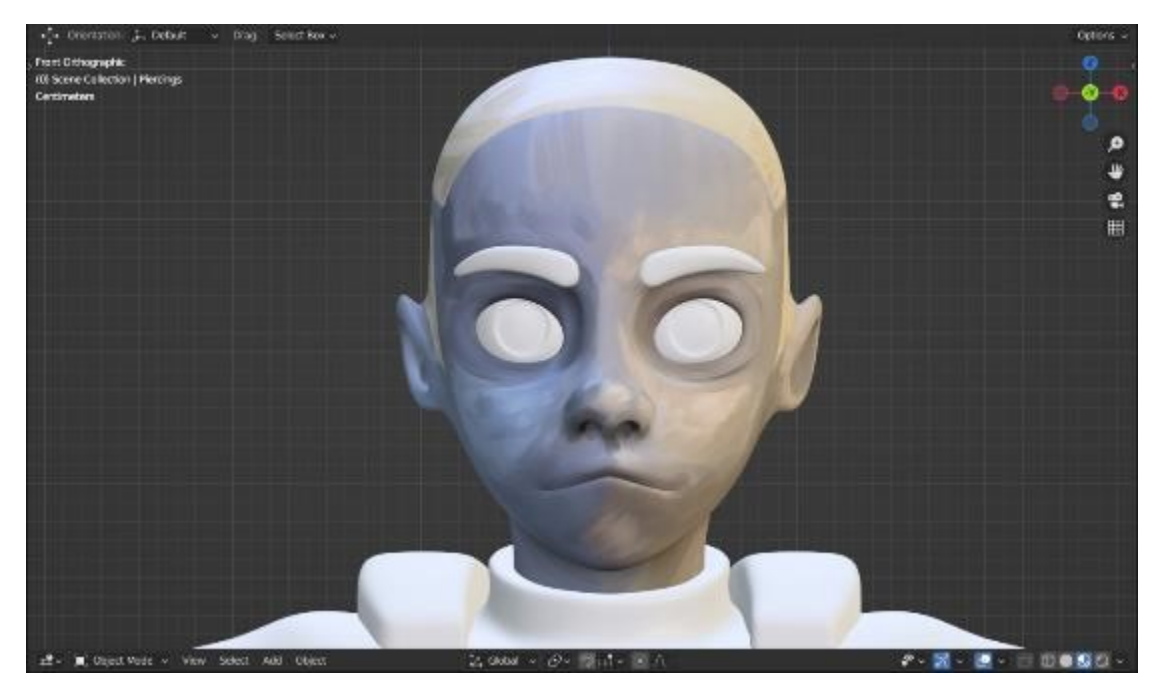

Kuva 16: Kasvoihin lisätty pohjaväri

Toin maalauksellisuutta esille eri keinoin (kuva 16). Käytin ohjelman piirtotyökalussa maalausterää, enkä juurikaan pehmentänyt maalialueitten reunoja. Käytin sinisiä ja keltaisia sävyjä luomaan illuusion valosta ja varjosta. Jätin myös kaikki väripinnat suhteellisen haaleiksi, näin mallin värejä voisi lisätä ja vaihtaa helpommin Blenderissä tarpeen vaatiessa. Kun kasvojen pohjavärit olivat valmiit, lisäsin ääriviivat Quick Edittiä käyttäen (kuva 17).

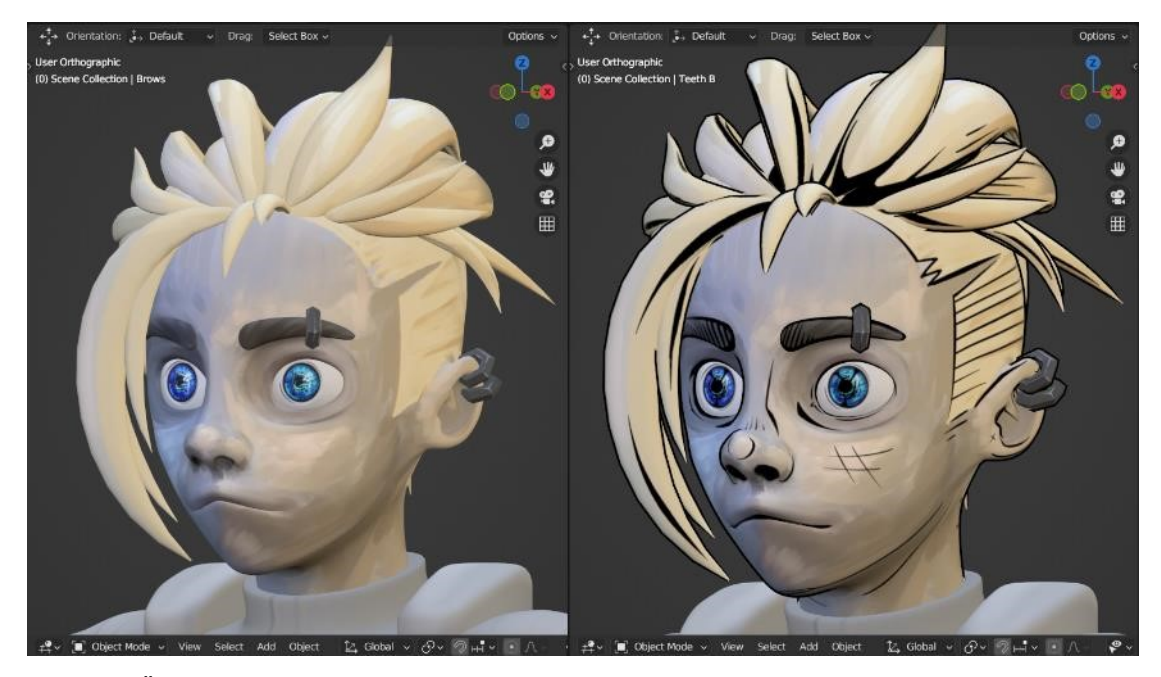

Kuva 17: Ääriviivat – ennen ja jälkeen

Käytin ääriviivoihin uutta materiaalia, joka ei lainkaan suorittanut kanssakäyntiä 3D-tilan valon kanssa. Näin materiaalilla piirretyt viivat pysyisivät täysin mustina valon väristä tai intensiteetistä huolimatta, tussilla piirretyn sarjakuvan tapaan. Piirsin kasvojen pintaan yksityiskohtia, kuten hiusten rajan ja nenän pään. Sen lisäksi Solidify -muuttujaa käyttäen muodostin ääriviivan värisen kopion mallista sen ympärille. Kun kopion käänsi nurin päin, vain sen reunat jäivät näkyville (Engholm 2021, 19). Näin loin illuusion ääriviivasta, joka näkyisi mallin reunoilla mistä tahansa kuvakulmasta. Väritin ja ääriviivoitin kehon ja takin samaan tapaan. Turnaround valmiista, teksturoidusta 3D-mallista on liitteessä 1.

## <span id="page-22-0"></span>**5 MALLIN KÄYTTÖ MAINOSMATERIAALISSA**

#### <span id="page-22-1"></span>**5.1 Renderointi**

Kun 3D-hahmon mallinnus, rigaus ja teksturointi oli suoritettu, oli aika aloittaa kuvallisen materiaalin suunnittelu. Asettelin hahmon uuteen asentoon käyttämällä luomaani armatuuria (kuva 18). Erilaisten tekstuurien ja muuttujien vuoksi tiedosto oli käynyt raskaaksi, ja Blender hidastui hahmoa liikuteltaessa. Otin käyttöön Simplify -asetuksen, joka väliaikaisesti madalsi mallin laatua, näin keventäen tiedostoa, ja nopeuttaen asennon vaihtamista. Kun olin tyytyväinen asentoon, tallensin sen tiedoston sisäiseksi asentoassetiksi. Siten pystyisin myöhemmin tarpeen vaatiessa etsimään sen asentojen kirjastosta, ja

palauttamaan hahmon samaan asentoon. Samalla periaatteella pystyin myös tallentamaan esimerkiksi erilaisia ilmeitä ja sormien asentoja. (Blender community 2024, osio: Pose Library.)

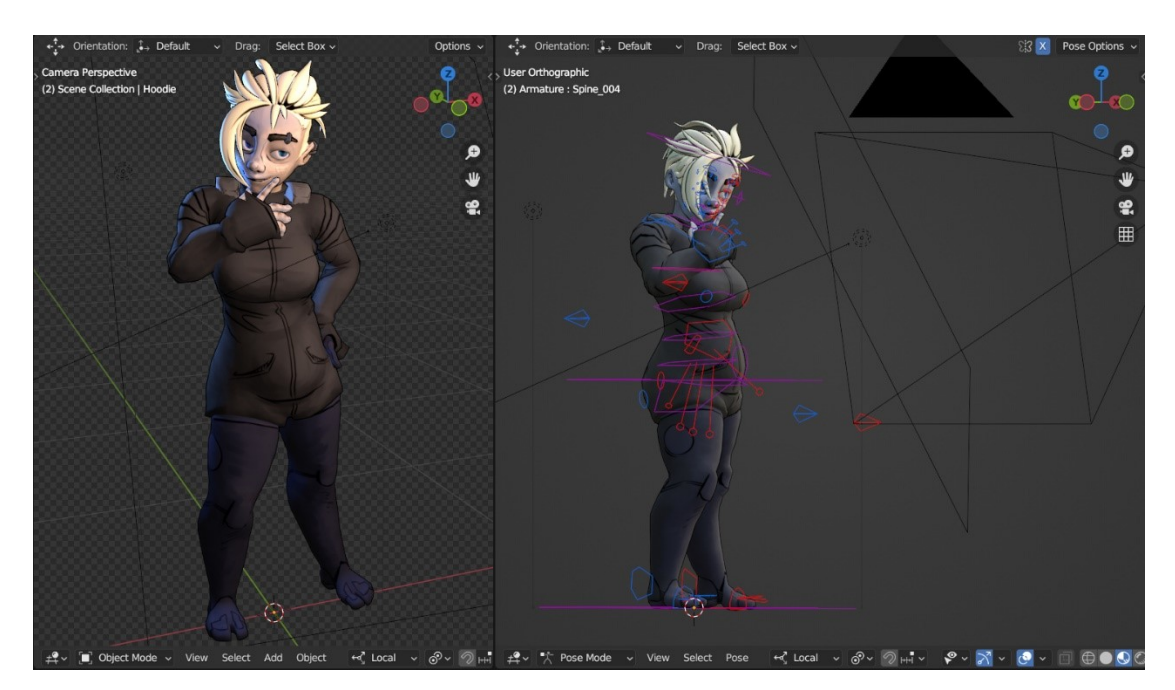

Kuva 18: Lin poseeraa – oikealla työnäkymä, vasemmalla renderin esikatselu

Loin 3D-tilaan kameran, ja tähtäsin sen hahmoon. Kiinnitin kameran väliaikaisesti omaan näkökulmaani, voidakseni pikkutarkasti säätää kameran kuvakulmaa, etäisyyttä, tarkennusta ja polttoväliä (Blender community 2024, osio: Camera View). Jos halusin tallentaa valitsemani kuvakulman myöhempää käyttöä varten, tein koko kamerasta kopion. Kamera tarvittiin, koska Blender renderoi kuvan kameran näkökulmasta. Renderointi vaati tilaan myös valon lähteen, joten lisäsin kaksi lamppua, joiden värejä, kirkkautta ja olinpaikkaa muutin tarpeen vaatiessa.

Säädin tuotettavan kuvan kuvasuhteeksi 1:1, eli neliön malliseksi, jotta voisin tarvittaessa asetella hahmon joko pysty- tai vaaka-asentoon. Valitsin korkeimman kuvanlaadun, ja muutin taustan läpinäkyväksi. Läpinäkyvän taustan vuoksi valitsin tiedostomuodoksi PNG. Painamalla f2 Blender renderoi kuvan, jonka sitten tallensin projektin pääkansioon.

#### <span id="page-24-0"></span>**5.2 Workflow**

Loin uuden Photoshop-tiedoston. Käytin projektissa Adobe Photoshopia kuvanmuokkaukseen. Kokemuksesta tiesin, ettei Photoshop olisi erityisen hyvä digitaalisen maalauksen työkalu, siksi tein muun muassa tekstuurit Clip Studiossa. Sen sijaan mekaaniseen kuvien kokoamiseen ja muokkaamiseen Photoshop toimii erittäin hyvin. Suurin syy valinnalle oli Photoshopin Smart Object -ominaisuus.

Smart Object on Photoshop-tiedoston taso, johon voi häviöttömästi tehdä muokkauksia, toisin sanoen sen voi aina palauttaa alkuperäiseen muotoonsa. Smart Objectin voi myös linkittää ulkoiseen tiedostoon. Sen lisäksi, kun Smart Objectiin tekee muutoksia, kaikki sen kopiot päivittyvät samalla. (Adobe 2024.) Avasin kopion hahmon kuvasta Photoshop-tiedostossa, muutin sen Smart Objectiksi, ja linkitin sen alkuperäiseen, pääkansiossa sijaitsevaan PNG-tiedostoon.

Suunnittelin ensin hahmojulisteen. Lisäsin taustan, logon, nimen ja maaliroiskeita. Sen lisäksi annoin hahmolle tasoefektinä ylimääräisen, paksumman ääriviivan. Kun juliste valmistui, lisäsin tiedostoon eri muotoisia Artboardeja, eli pohjia. Suunnittelin saman designin pohjalta kaksi taustakuvaa, bannerin, Instagram-kuvan ja pyöreän rintamerkin (kuva 19). Eri kuvat olisi voinut toteuttaa erillisinä tiedostoina, mutta niiden pitäminen osana samaa tiedostoa paransi workflowta. Smart Objecteja voi nopeasti kopioida pohjalta toiselle, sommitelmia oli helppo verrata toisiinsa, ja ennen kaikkea Smart Objectit oli linkitetty toisiinsa.

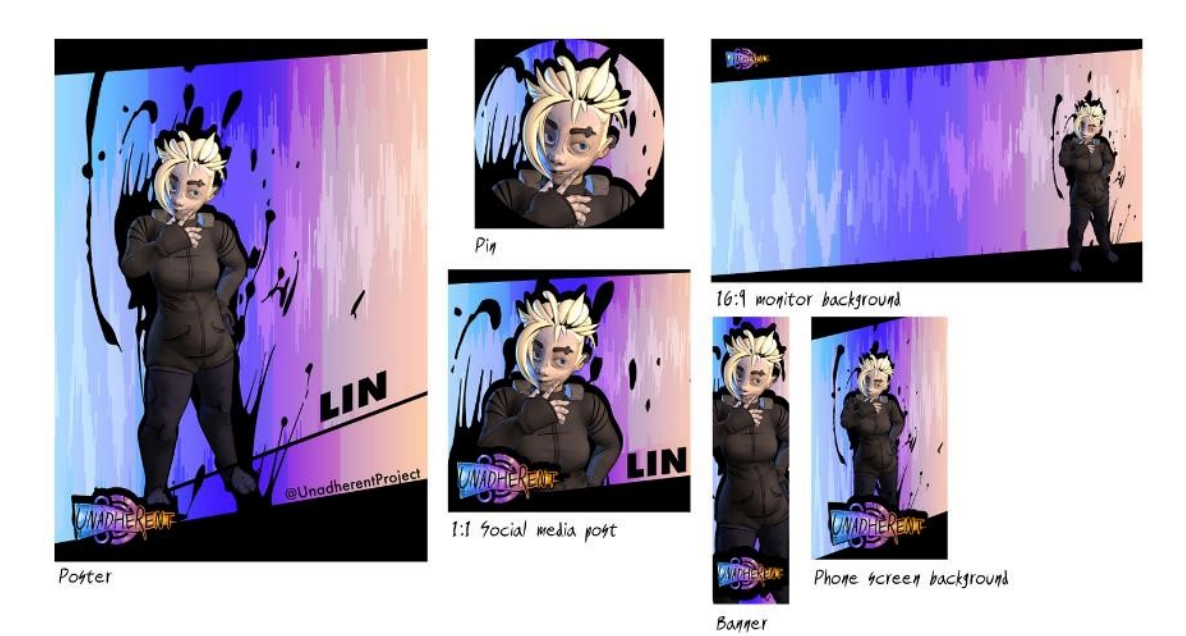

Kuva 19: Kokoelma mainostaidetta

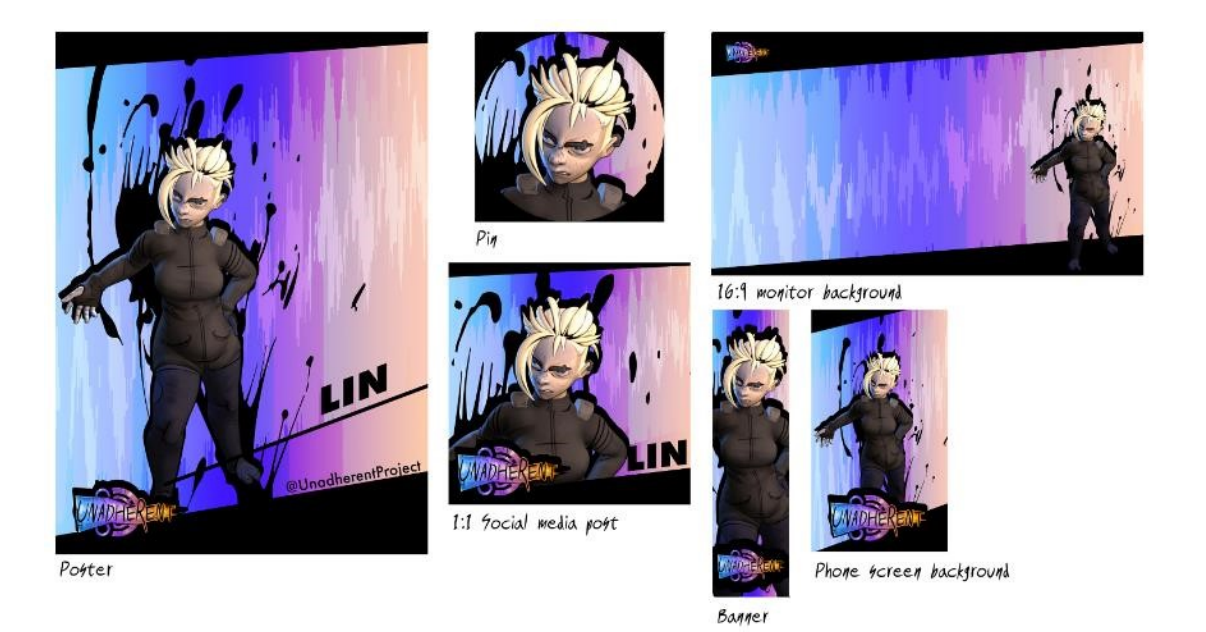

Kuva 20: Sama kokoelma, mutta hahmolla on uusi asento ja ilme

Demonstraationa annoin Linille Blenderissä aggressiivisemman ilmeen ja asennon. Renderoin kuvan, ja tallensin sen pääkansioon. Uusi kuva päällekirjoitti hahmokuvan edellisen version, josta olin ottanut varmuuskopion. Linkitetyt Smart Objectit päivittyivät automaattisesti, uudistaen koko kuvasarjan samanaikaisesti (kuva 20). Myös paksunnettu ääriviiva, joka näkyy kuvissa heti hahmon yläpuolella, muuttui tällä tekniikalla automaattisesti oikeaan muotoon. Järjestelmän kanssa työskentely sisälsi paljon Photoshopin ja Blenderin välillä liikkumista. Siirryin Blenderiin tekemään haluamani muutokset. Asetukset oli jo säädetty oikein, joten voin renderoida kuvan muutamalla napinpainalluksella. Palasin Photoshopiin, jossa arvioin sinne ilmaantuneet muutokset. Tällä työskentelytavalla oli lukuisia käyttötarkoituksia. Jos esimerkiksi halusin vaihtaa taustan väriä, voisin nopeasti vaihtaa myös hahmoon kohdistuvien valojen värit taustaan sopiviksi. Jos huomasin mallin asennossa virheen, pystyin korjaamaan sen koko kuvasarjasta sekunneissa.

Järjestelmä vaikutti erittäin lupaavalta. Ryhdyin seuraavaksi suunnittelemaan lisää toimintoja, jotka lisäisivät sen monikäyttöisyyttä.

#### <span id="page-26-0"></span>**5.3 Hahmon väripaletti**

Graafisen muotoilun projektien aikana käydään usein läpi monta versiota tuotteesta, ennen kuin päädytään lopulliseen designiin (Chapman s.a.) Myös väripaletti voi vaihtua versioiden välillä, siksi halusin mallin väripaletin olevan helposti muutettavissa. Kuvanmuokkausohjelmassa värien vaihto on yleensä mahdollista, mutta kokemus kertoo sen olevan aikaa vievää. Lisäksi jos mallin asentoa vaihdettaisiin suunnittelun aikana, värinvaihdos saatettaisiin joutua suorittamaan uudestaan.

Mallin värimaailmaan voi vaikuttaa muuttamalla 3D tilan valojen värejä. Tarvitsin kuitenkin projektia varten yksityiskohtaisemman värinmuutosjärjestelmän valojen ohelle. Halusin voida suorittaa värinvaihdoksen Blenderin Node Editor -työtilaa käyttäen. Node Editorissa voi muun muassa rakentaa ja muuttaa mallin tekstuureita. (Flavell 2010, 239.) Muutokset suoritetaan käyttäen sarjaa yksinkertaisia, toisiinsa yhdistettäviä muokkaimia. Kuvassa 21 nelikulmaiset palikat ovat muokkaimia, ja johdot niiden välillä kuvastavat niiden yhteyksiä.

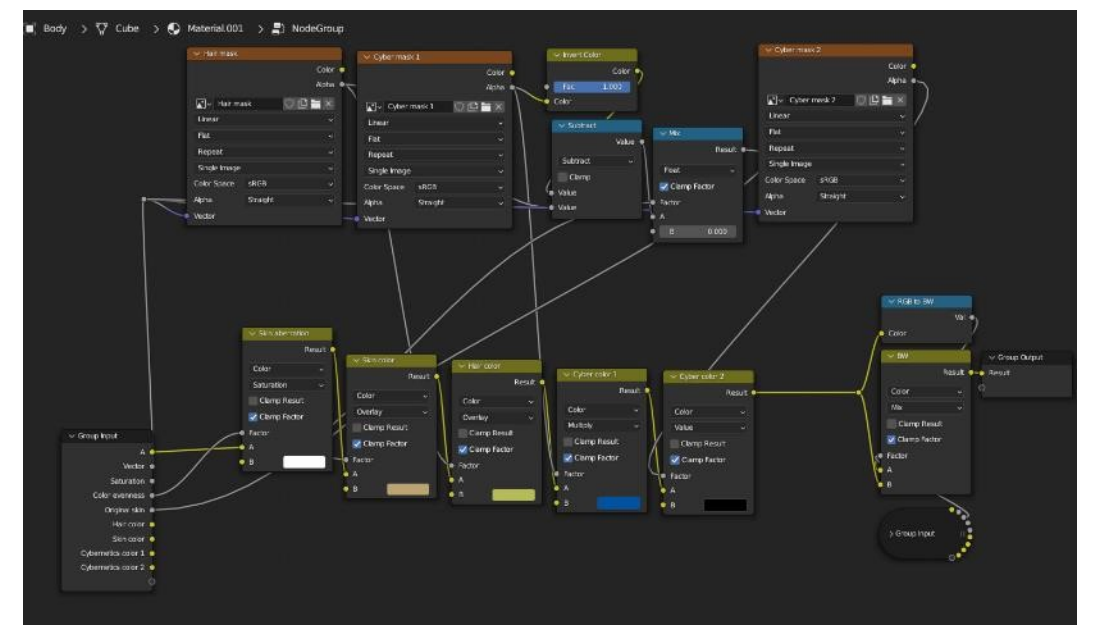

Kuva 21: Linin ihon sävyjen node-järjestelmä

Kuvassa näkyy järjestelmä, jolla muutettiin hahmon ihon ja mekaanisten raajojen värejä. Vasemman alanurkan palikka kuvasti alkuperäistä, muokkaamatonta tekstuuria. Yläreunan palikat rajasivat hahmon ihon eri alueisiin, kuten kasvoihin ja hiuksiin. Alareunan palikat muuttivat näiden alueiden värejä, tummuutta ja kylläisyyttä. Näiden palojen väriä vaihtamalla mallin väripaletin pystyi hetkessä uudistaa täysin. Toivoin silti voivani tulevaisuudessa suunnitella vielä monipuolisemman järjestelmän, sillä esimerkiksi erityisen vaaleiden ja tummien sävyjen asettaminen saattoi olla hankalaa.

Käytin mallia pinssin suunnitteluun kokeillakseni erilaisia väripaletteja (kuva 22). Vasemmalla näkyy versio, joka on iiriksiä lukuun ottamatta lähes täysin väritön. Oikeanpuoleista pinssiä varten kyllästin hahmon huomioväreillä.

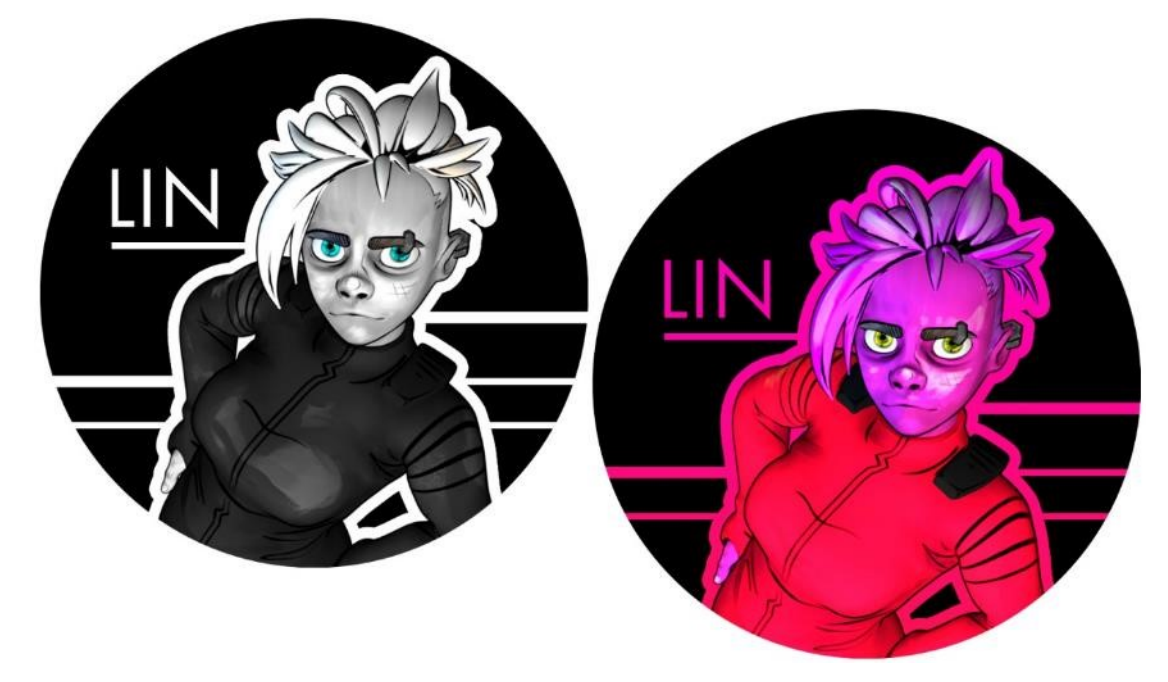

Kuva 22: Hahmopinssi: kaksi eri väripalettia

Sarjakuvaprojektissa väripaletti vaati valtavasti joustavuutta, sillä visuaalisessa tyylissä käytettiin korkeita kontrasteja ja pistävän kylläisiä sävyjä. Tältä kannalta uskoin värinvaihtajien ajaneen asiansa.

#### <span id="page-28-0"></span>**5.4 Hahmon ilmeet**

Jo mallinnusvaiheessa varauduin hahmon ilmeisiin lisäämällä geometriaa silmien ja suun ympärille, sekä kulmakarvojen väliseudulle. Halusin kuitenkin myös emuloida tapaa, jolla tavallisesti piirrän ilmeitä hahmoille. Loin Node Editorin avulla järjestelmän, joka lisää kasvoille emootiota kuvastavia ääriviivoja, kun kasvojen ilmettä muuttaa. Kuvassa 23 vasemmanpuolimmaisella esimerkillä näkyy otsassa ryppyjä, jotka näkyvät vain, kun kulmakarvoja nostaa. Keskimmäisellä on suupielessä hymykuoppa, joka näyttäytyy jompaakumpaa suupieltä venytettäessä poskipäätä kohti. Oikeanpuolimmaisella on kulmat kurtussa, kun kulmakarvoja on laskettu.

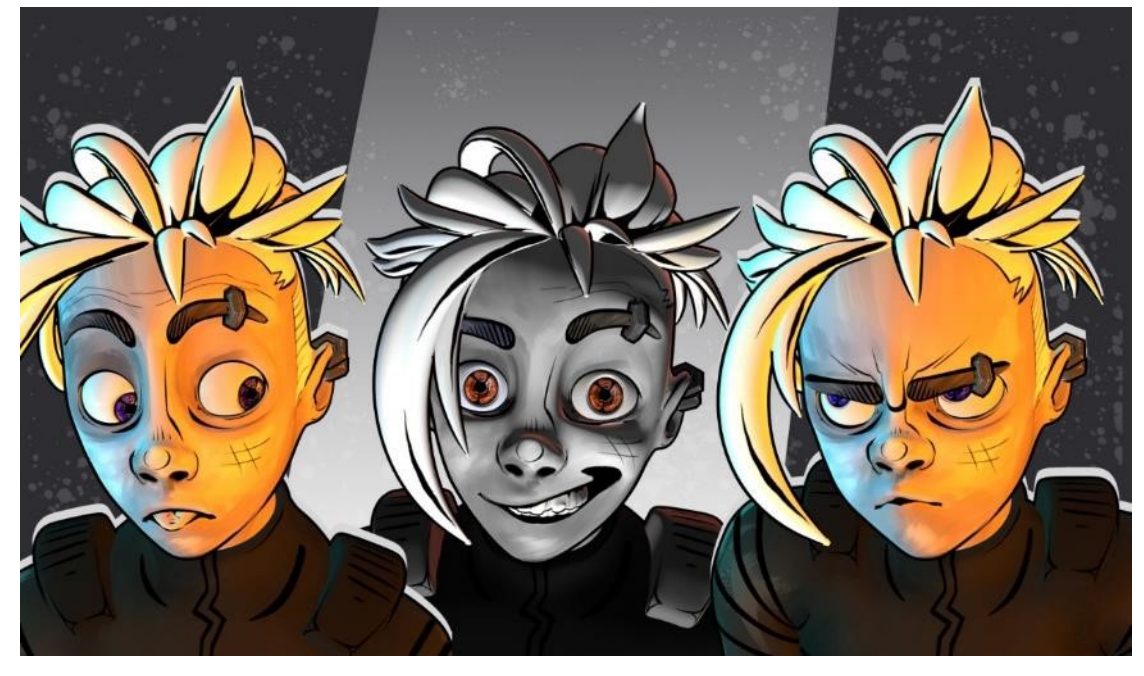

Kuva 23: Linin ilmeitä

Piirsin ilmeviivat samalla tavalla kuin muutkin ääriviivat, sen jälkeen maskeerasin ne piiloon Node Editoria käyttäen. Tämän jälkeen tuli varmistaa, että eri kasvonalueiden viivat näkyisivät vain niitä vaativien ilmeiden aikana. Driverien, eli ajurien, avulla voi automatisoida Blenderin sisäisiä muuttujia (Blender community 2024, osio: Drivers). Ohjaamalla esimerkiksi hymykuoppien näkyvyyttä suupielen ohjaimen olinpaikan perusteella, varmistin hymykuopan näkyvän vain hymyn aikana. Otsa- ja kulmarypyt toimivat samalla periaatteella.

#### <span id="page-29-0"></span>**5.5 Vertaileva tutkimus**

Vertailevan tutkimuksen ydintarkoitus on sangen yksinkertainen: kuvata mitä eroa ja mitä yhteneväisyyksiä on kahden asian välillä (Esser & Vliegenthart 2017, 4). Halusin tutkimuksellisesti todeta opinnäytetyöni olleen tekemisen arvoinen. Halusin kokeilla, verrata muutoksen teon nopeutta kaupallisessa projektissa käsin piirretyn ja 3D-mallinnetun julisteen välillä. Ensin sommittelin mallin Blenderissä, ja kokosin julisteen Photoshopissa. Jätin taustan yksinkertaiseksi, sillä tutkimus keskittyisi itse hahmoon. Tästä julisteesta mallia katsoen, maalasin digitaalisesti Clip Studio Paintissa siitä kopion (kuva 24).

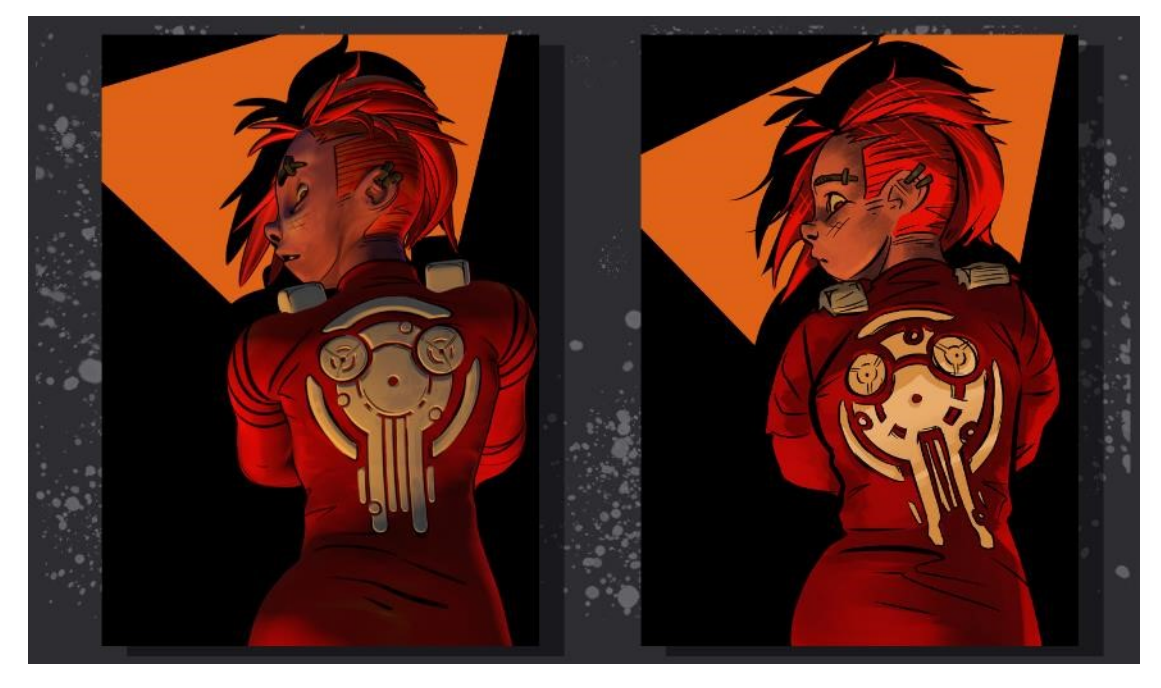

Kuva 24: Vertailevan tutkimuksen lähtökohta, vasemmalla 3D-mallinnettu versio, oikealla käsinmaalattu versio

Yritin käsinmaalatussa julisteessa emuloida alkuperäisen tuntua, tekemättä siitä suoraan läpi piirretyn näköistä. Näin vaaditut muutokset vaatisivat tasavertaisesti työtä. Julisteissa oli selkeä tyylillinen jakauma, ja henkilökohtaisesti pidin käsin piirretystä versiosta visuaalisesti enemmän, mihin olin varautunutkin. 3D-taiteen tarkoitus ei kuitenkaan ollut korvata digitaalista tai käsin piirrettyä taidetta, vaan toimia sille vähemmän aikaa vaativana vaihtoehtona, ja tukena.

Julisteiden tutkiminen rinta rinnan antoi myös kehitysideoita tulevia projekteja varten. Olisi hyödyllistä kyetä keinotekoisesti lisäämään pinnan heijastavuutta mallin eri osiin. Jätin teksturoinnin aikana mallin pinnat tarkoituksella tasaisen mattaisiksi. Olisin kuitenkin löytänyt käyttöä säätimelle, joka kiillottaa esimerkiksi selässä olevan merkin käsinmaalatun julisteen tapaan. Käyttäen samoja tekniikoita kuin kasvojen ilmeviivoissa, olisin voinut myös saada vaatteiden rypyt muuttumaan hahmon asennon mukana.

Vertailevan tutkimuksen toista osuutta varten pyysin kolmatta osapuolta vaatimaan julisteisiin revision, jonka sitten toteuttaisin. Hän pyysi: "Lisää siihen itsevarmuutta." Toiveen toteuttaakseni annoin hahmolle ivallisen hymyn ja rivon eleen (kuva 25). Asetelma ei täysin vastannut työelämän olosuhteita, mutta uskoin tulosten olleen suuntaa antavia.

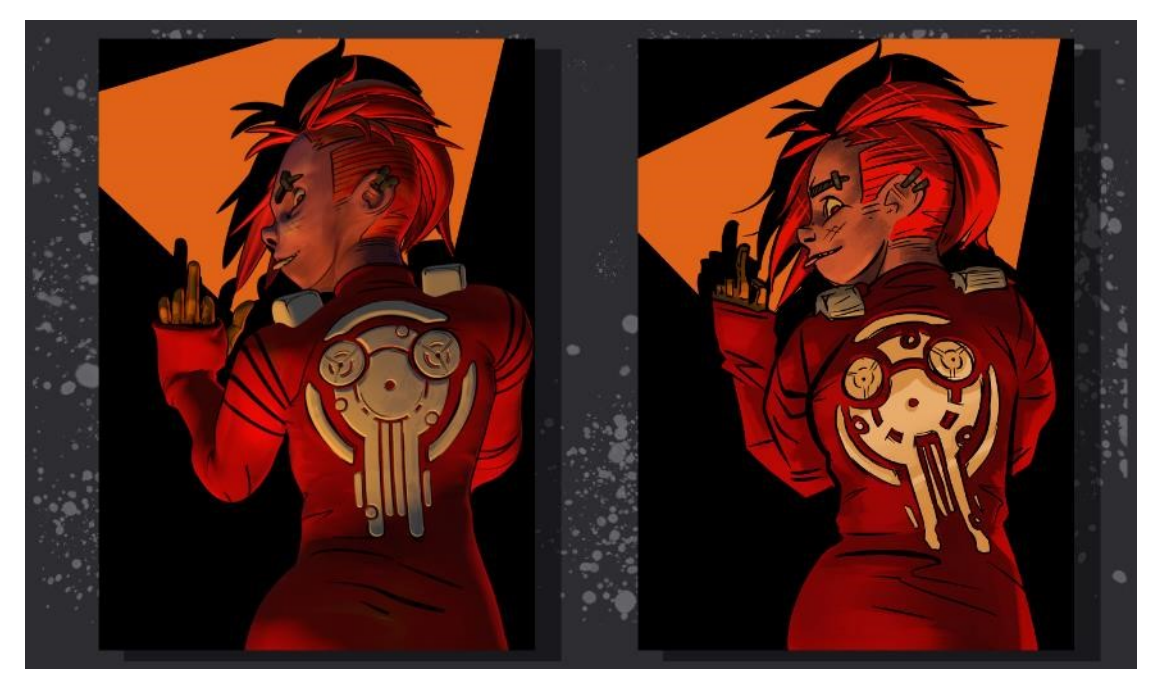

Kuva 25: Vertaileva tutkimus: lisää itsevarmuutta

Ajastin työskentelyni sekuntikellolla, ja tein muutokset ensin 3D-mallinnettuun julisteeseen. Mallin käden ja kasvojen uudelleenasettelu vei kaiken kaikkiaan 3 minuuttia ja 40 sekuntia. Tämän jälkeen tein muutokset käsin piirrettyyn julisteeseen. Kuvatasojen käyttö nopeutti työskentelyä, mutta tästä huolimatta ääriviivojen, värien ja varjojen muutos vei yhteensä 14 minuuttia ja 33 sekuntia. Muutokset mallinnettuun julisteeseen veivät siis lähes tismalleen 4 kertaa vähemmän aikaa. Nelinkertainen työnopeus on graafisessa suunnittelussa valtava etu. Kun olin suorittanut vertailevan tutkimuksen, keskityin vielä jonkin aikaa kuvallisen materiaalin tuottamiseen. Sitten julistin opinnäytetyön produktio-osuuden valmiiksi. Liitteissä 2–5 on näytteitä tuottamistani mainosmateriaaleista.

# <span id="page-31-0"></span>**6 TUTKIMUKSEN LUOTETTAVUUDEN ARVIOINTI**

## <span id="page-31-1"></span>**6.1 Lähteiden luotettavuus**

Olin tietoa hakiessani yllättynyt, miten vähän onnistuin löytämään tuoretta 3Dmallinnuksesta kertovaa kirjallisuutta. Toiseksi viitatuin lähteeni, Lance Flavellin Beginning Blender (2010), oli opinnäytetyön toteutuksen hetkellä julkaistu 14 vuotta sitten. En uskonut tämän olleen tarpeeksi aikaa, että 3D-mallinnuksen keskeisimmät käsitteet olisivat kerenneet muuttua täysin Huomasin kuitenkin selkeästi, miten paljon teknologia oli alalla edennyt viimeisen puolentoista vuosikymmenen aikana. Asiantuntijan kirjoittamasta lähteestä oli hyötyä, mutta olisin silti toivonut löytäneeni hiljattaisemman asiantuntijan lähdeteoksen.

Kaikista käytetyin lähteeni oli Blenderin versio 4.0:n ohjekirja (Blender community 2024). Blenderin itsensä tapaan, ohjekirja oli yhteisön yhteistyön tulos. Teoksen kirjoittajat ja kuraattorit koostuivat siis ensisijaisesti Blenderin asiantuntijoista (Blender community 2024, osio: Contribute Documentation). Teosta myös päivitettiin jatkuvasti, joten sen esittämä tieto oli ajankohtaista. Sen luotettavuus lähdeteoksena kuitenkin laski huomattavasti juuri yhteisöllisen toteutuksen vuoksi. Osioiden yksittäisiä kirjoittajia ei mainittu tekstissä, ja kirjoittajien määrä nosti tahattoman tai tahallisen virheellisen tiedon mahdollisuutta.

#### <span id="page-32-0"></span>**6.2 Laadullisen tutkimuksen luotettavuus**

Tutkimuksen validiteetti viittaa lyhyesti sen kykyyn mitata sitä asiaa, mitä sen on tarkoitus mitata. Moodboardin tarkoitus oli taiteen keinoin havainnoida tuotteelle keskeisiä ominaisuuksia, ja perustui täysin omaan, subjektiiviseen näkökulmaani. Siksi päätin sen olevan loogisesti validi, eli omasta näkökulmastani oikeellinen. Funktioanalyysillä tutkin tuotteen toimivuuden kannalta tärkeitä aspekteja. Tässä tapauksessa osa mitattavista ilmiöistä, kuten tarve ja olosuhteet olivat omasta näkemyksestäni riippumattomat, ja vaativat minua tekemään oletuksia. Tämä jokseenkin laski validiteettia. Vertailevassa tutkimuksessa perehdyin mallinnuksen ja käsin maalauksen konkreettisiin eroihin kaupallisessa projektissa. Omasta mielestäni tulokset olivat jatkokehityksen kannalta valideja. Epätieteellisestä mittaustarkkuudesta huolimatta uskoin myös ajanotosta saatujen tutkimustulosten olleen validit. (Anttila 1998, luku: 10.1.1.)

Reliabiliteetilla viitataan tutkimuksen toistettavuuteen. Reliaabelia tutkimusta voidaan toistaa kerta toisensa jälkeen, ja saada yhdenmukaisia tuloksia. Moodboard oli laajalti tulkinnanvarainen tutkimusmenetelmä, josta odottaisin saavani täysin erilaisia tuloksia toistetusta tutkimuksesta. Kyseisen tapauksen kohdalla en kuitenkaan nähnyt tätä reliabiliteetin puutetta ehdottomana ongelmana, sen taidekeskeisyyden vuoksi. Myös täysin erilaiset tutkimustulokset olisivat voineet johtaa mielenkiintoisiin johtopäätöksiin tuotteen suunnittelussa. Funktioanalyysin tulkinta oli vahvasti aikaan sidonnainen. Jos olisin suorittanut tutkimuksen esimerkiksi viisi vuotta sitten, tai viiden vuoden kuluttua, tulokset olisivat todennäköisesti olleet tyystin erilaiset. Näin kuitenkin tutkimuksella olevan lyhyen aikavälin reliabiliteettia. Suoritin virallisen vertailevan tutkimuksen vain kerran, edellisessä luvussa kuvailtuun tapaan. Päädyin kuitenkin opinnäytetyön aikana jatkuvasti vertailemaan mallinnuksellisia ja maalauksellisia työtapoja, joskus tarkoituksella, joskus täysin tiedostamattani. Näin tehdyt havainnot tukivat ylivoimaisesti vertailevan tutkimuksen tuloksia, minkä uskoin lisäävän tutkimuksen reliabiliteettia. (Anttila 1998, luku: 10.1.2.)

#### <span id="page-33-0"></span>**6.3 Prosessin uskottavuus ja dokumentointi**

Sisällytin opinnäytetyöhön prosessikuvia työn eri vaiheista, joiden toivoin olevan lukijalle riittävästi materiaalia kriittistä kannanottoa varten. Uskon työllä olevan huomattavaa uutuusarvoa. Taustatyötä tehdessäni ja lähteitä etsiessäni en löytänyt muita opinnäytetöitä täysin samasta aiheesta. Elisa Kosunen käsitteli opinnäytetyössään (2016) 3D-malleja sarjakuvan kuvituksen työkaluina, mutta ei visuaalisina elementteinä osana lopullista tuotetta. Vaikka 3Dhahmon luonnista on menneisyydessä tehty monta opinnäytetyötä, en onnistunut löytämään toista, joka keskittyisi käyttöön graafisen suunnittelun elementtinä. Tuloksista voisi olla hyötyä 3D- ja pelialoilla, mutta uskoin niiden olevan käyttökelpoisia erityisesti graafisen muotoilun alalla.

#### <span id="page-33-1"></span>**7 JOHTOPÄÄTÖKSET JA YHTEENVETO**

Asetin opinnäytetyölle tutkimuskysymyksen – "Miten suunnitella kolmiulotteista hahmoa käyttävää kuvamateriaalia, jonka muokkaaminen on yksinkertaista ja nopeaa?" Mikäli aikaa ja virikettä on tarpeeksi, ensimmäinen askel on luoda 3D-hahmomalli, jolloin voi varmistaa sen täydellisen soveltuvuuden projektiin. Ennen suunnittelutyöhön ryhtymistä on tärkeää rajata suunnitelma. Tarpeeksi tarkka antamaan prosessille suuntaa, tarpeeksi avoin antamaan tilaa luoville ratkaisuille. Hyvä suunnitelma on sekä visuaalinen, että toiminnallinen. Visuaalinen tyyli ja käyttötarkoitus on tärkeää pitää mielessä koko muotoilunprosessin ajan, sillä ne vaikuttavat tavalla tai toisella jokaiseen päätökseen.

3D-malli tulee rakentaa teknisesti oikein, jotta se toimii mahdollisimman moitteetta. Tarkoin harkittu topologia, anatomia ja rigi varmistavat mallin luontevan liikkeen. Tekstuurien luontiin on hyvä valita työkalu, joka palvelee tavoiteltua taidetyyliä. Mitä enemmän malliin on valmis uhraamaan aikaa luontivaiheessa, sitä monipuolisemmin sitä voi lopulta käyttää. Täydellinen malli on kuin käden jatke hidasteen sijaan. Ennen kuin mallia ryhdytään käyttämään graafisessa muotoilussa, on hyvä laatia toimiva workflow. Järkevästi koottu tiedostokokonaisuus auttaa paljon, kuvatasojen linkittäminen ulkoisiin tiedostoihin auttaa enemmän.

Kysyin myös: "Mikä tekee 3D-hahmosta helppokäyttöisen graafiseen suunnitteluun?" Huolella suunniteltu, intuitiivinen rigi. Teknisesti hyvä rigi liikkuu toivotulla tavalla, mutta ollakseen intuitiivinen sen tulee myös näyttää selkeältä. Tarpeettomat luut on syytä piilottaa, ja näkyvät ohjaimet voi muotoilla ja värjätä selkeästi käyttötarkoituksen mukaan. Myös toimintojen automatisoinnista mahdollisuuden rajoissa on valtavasti hyötyä.

"Miten saada kolmiulotteinen hahmo ja kaksiulotteinen kuva toimimaan kokonaisuutena?", oli kolmas tutkimuskysymykseni. Vastauksen ytimessä on yhtenäinen, ennalta päätetty visuaalinen ilme. Jos mallin värit, pinnat tai muodot eivät näytä toivotunlaisilta designissa, mallia päivitetään 3D-ohjelmassa, kunnes yhteensopivuus on saavutettu.

#### <span id="page-34-0"></span>**8 POHDINTA**

Opiskeltuani graafista muotoilua viitisen vuotta, minulla oli suuria hankaluuksia päättää opinnäytetyölleni aihe, joka tuntuisi itsestäni uudelta ja mielenkiintoiselta. Sain idean, ja tein päätöksen 3D-hahmosta tapani mukaan viime hetkellä. Nimittäin aiheseminaarissa, samalla kun minulta kysyttiin aihetta. Minulla oli entuudestaan perustason kokemusta aiheesta, mutta olin vasta hiljattain käynyt 3D-mallinnuskurssin, ja harrastanut sitä vapaa-ajalla. Tutkimuksellinen kirjoittaminen aiheutti minulle kärsimystä, kuten aina ennenkin. Opinnäytetyöni jäi ikävä kyllä noin viidellä vajaaksi sivumäärästä, johon tähtäsin, mutta olin tyytyväinen saatuani kirjoituksen valmiiksi yhtä kaikki. Produktio, sen sijaan. Produktio ylitti odotukseni. Opinnäytetyön aikana tuottamani hahmomalli oli vasta elämäni toinen.

# <span id="page-35-0"></span>**LÄHTEET**

3ds Max Projects. 2014. Worcester: 3dtotal Publishing.

Adobe. 2024. Work with Smart Objects. WWW-dokumentti. Saatavissa: <helpx.adobe.com/photoshop/using/create-smart-objects.html> [viitattu 7.4.2024].

Adobe. s.a. What is 3D Modeling? WWW-dokumentti. Saatavissa: <www.adobe.com/products/substance3d/discover/what-is-3d-modeling> [viitattu 2.4.2024].

Anatomy for 3D Artists. 2015. Worcester: 3dtotal Publishing.

Anttila, P. 1998 Tutkimisen taito ja tiedon hankinta. WWW-dokumentti. Saatavissa:<metodix.fi/2014/05/17/anttila-pirkko-tutkimisen-taito-ja-tiedon-hankinta/> [viitattu 8.4.2024].

Blender community. 2024. Blender 4.0 Manual. WWW-dokumentti. Saatavissa: [docs.blender.org/manual/en](https://docs.blender.org/manual/en/latest/) [viitattu 12.3.2024].

Blender Foundation. 2024. Blender. WWW-dokumentti. Saatavissa: [www.blender.org](www.blender.org%20) [viitattu 26.3.2024].

Chapman, C. s.a. Use Your Inspiration – A Guide to Mood Boards. WWW-dokumentti. Saatavissa: [www.toptal.com/designers/visual-identity/guide-to](www.toptal.com/designers/visual-identity/guide-to-mood-boards)[mood-boards](www.toptal.com/designers/visual-identity/guide-to-mood-boards) [viitattu 25.3.2024].

Engholm, J. 2021. Piirretyn näköinen 3D pelihahmo. Metropolia Ammattikorkeakoulu. Viestintä. Opinnäyte. PDF-dokumentti. Saatavissa: [urn.fi/URN:NBN:fi:amk-2021052110271](https://urn.fi/URN:NBN:fi:amk-2021052110271) [viitattu 3.4.2024].

Esser, F. & Vliegenthart, R. 2017. Comparative Research Methods. PDF-dokumentti. Saatavissa: [doi.org/10.1002/9781118901731.iecrm0035](https://doi.org/10.1002/9781118901731.iecrm0035) [viitattu 6.4.2024].

Flavell, L. 2010. Beginning Blender: Open Source 3D Modeling, Animation and Game Design. New York City: Apress.

Gearbox Software. 2012. Borderlands 2. Videopeli. Texas: Gearbox Software.

Graafinen. 2015. Kuvitus. WWW-dokumentti. Saatavissa: [www.graafi](www.graafinen.com/suunnittelu/kuvitus/kuvitus/)[nen.com/suunnittelu/kuvitus/kuvitus/](www.graafinen.com/suunnittelu/kuvitus/kuvitus/) [viitattu 9.2.2024].

Jiang, T. & Zhu, L. 2004. Parameterization of 3D brain structures for statistical shape analysis. PDF-dokumentti. Saatavissa: <dx.doi.org/10.1117/12.534946> [viitattu 12.3.2024].

Kosunen, E. 2016. 3D-grafiikka sarjakuvan työvälineenä. Metropolia Ammattikorkeakoulu. Viestintä. Opinnäyte. PDF-dokumentti. Saatavissa: [urn.fi/URN:NBN:fi:amk-201605036008](https://urn.fi/URN:NBN:fi:amk-201605036008) [viitattu 9.4.2024].

Lauricella, M. 2021. Morpho: Muscled Bodies: Anatomy for Artists. California: Rocky Nook.

Lauricella, M. 2022. Morpho: Skeleton and Bone Reference Points: Anatomy for Artists. California: Rocky Nook.

Merriam-Webster. s.a. Render. WWW-dokumentti. Saatavissa: [www.merriam](www.merriam-webster.com/dictionary/render)[webster.com/dictionary/render](www.merriam-webster.com/dictionary/render) [viitattu 2.4.2024].

Ruohonen, S. 2021. Papanekin funktioanalyysi. Muotoilu.info. WWW-dokumentti. Saatavissa: [www.muotoilu.info/index.php/tutkiva-muotoilu/menetel](http://www.muotoilu.info/index.php/tutkiva-muotoilu/menetelmat/papanekin-funktioanalyysi/)[mat/papanekin-funktioanalyysi/](http://www.muotoilu.info/index.php/tutkiva-muotoilu/menetelmat/papanekin-funktioanalyysi/) [viitattu 2.4.2024].

## <span id="page-37-0"></span>**KUVALUETTELO**

- Kuva 1. Käsitekartta
- Kuva 2. Viitekehys
- Kuva 3. Aurora Lindell luonnoksia
- Kuva 4. Viktor Papanekin malliin (Ruohonen 2021) perustuva funktioanalyysi.
- Kuva 5. Moodboard
- Kuva 6. Luonnokset 3D-tilassa
- Kuva 7. Tärkeimpiä silmukoita
- Kuva 8. Vatsan ja lantion alue täytetty
- Kuva 9. Selän anatomiaa ja topologiaa
- Kuva 10. Malli ennen alajakoa ja pehmeää varjostusta
- Kuva 11. Alajako ja pehmeä varjostus aktiivisina
- Kuva 12. Takki, hiukset ja tasaiset värit
- Kuva 13. Armatuurin perusluut
- Kuva 14. Kaikki armatuurin luut ja ohjaimet näkyvillä
- Kuva 15. Valmis rigi
- Kuva 16. Kasvoihin lisätty pohjaväri
- Kuva 17. Ääriviivat ennen ja jälkeen
- Kuva 18. Lin poseeraa oikealla työnäkymä, vasemmalla renderin esikatselu
- Kuva 19. Kokoelma mainostaidetta
- Kuva 20. Sama kokoelma, mutta hahmolla on uusi asento ja ilme
- Kuva 21. Linin ihon sävyjen node-järjestelmä
- Kuva 22. Hahmopinssi: kaksi eri väripalettia
- Kuva 23. Linin ilmeitä

Kuva 24. Vertailevan tutkimuksen lähtökohta, vasemmalla 3D-mallinnettu versio, oikealla käsinmaalattu versio

Kuva 25. Vertaileva tutkimus: lisää itsevarmuutta

# **AURORA LINDELL TURNAROUND**

Akseli Savisalo

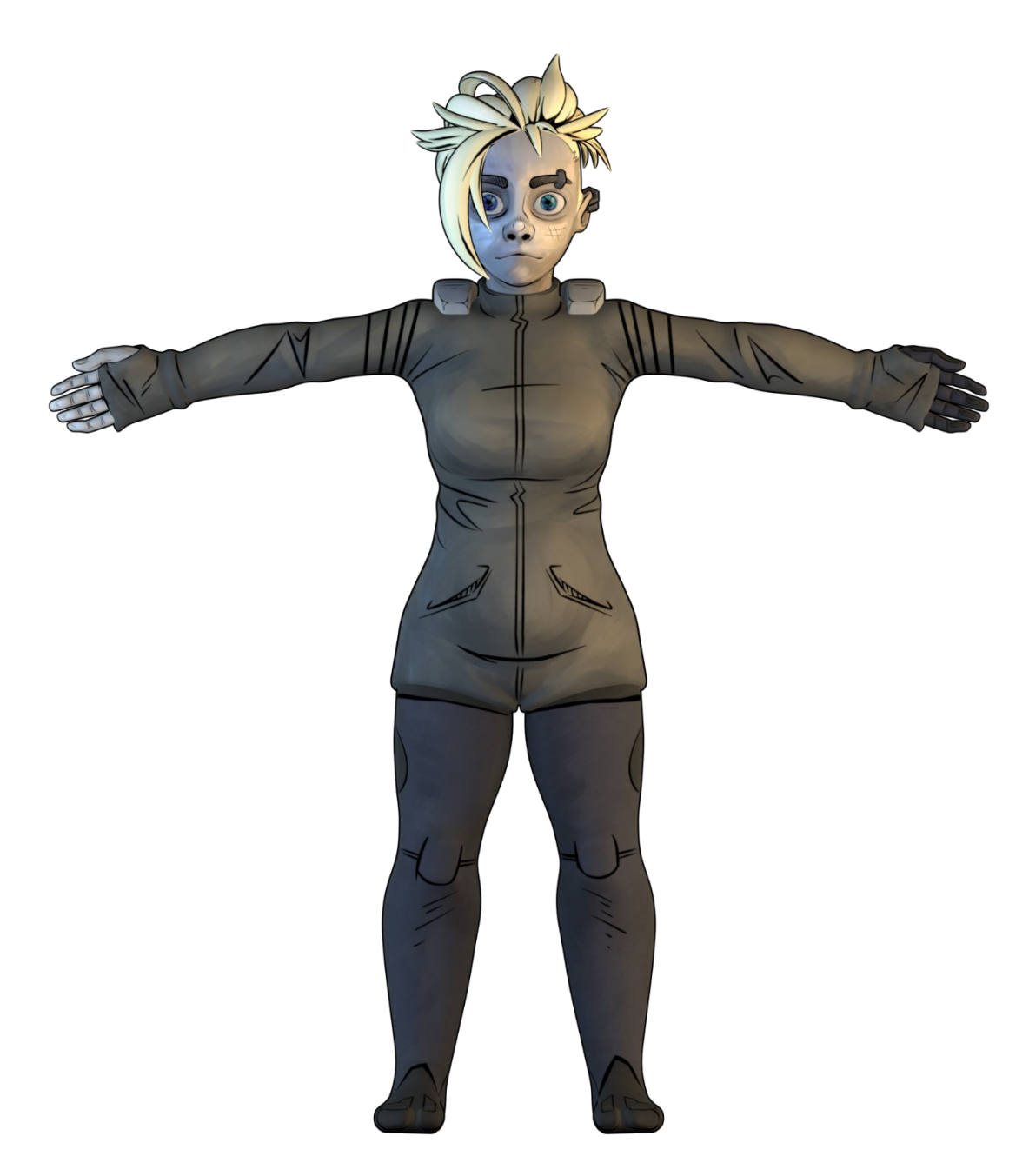

Liite 1/2

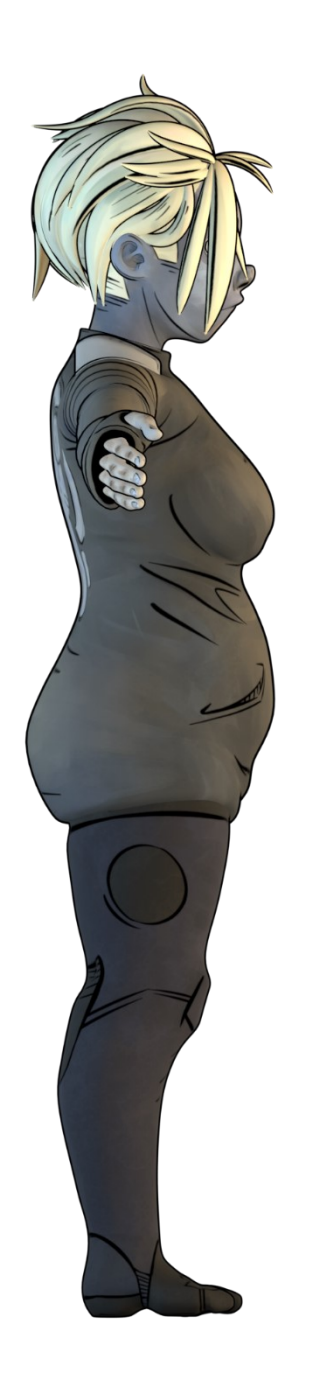

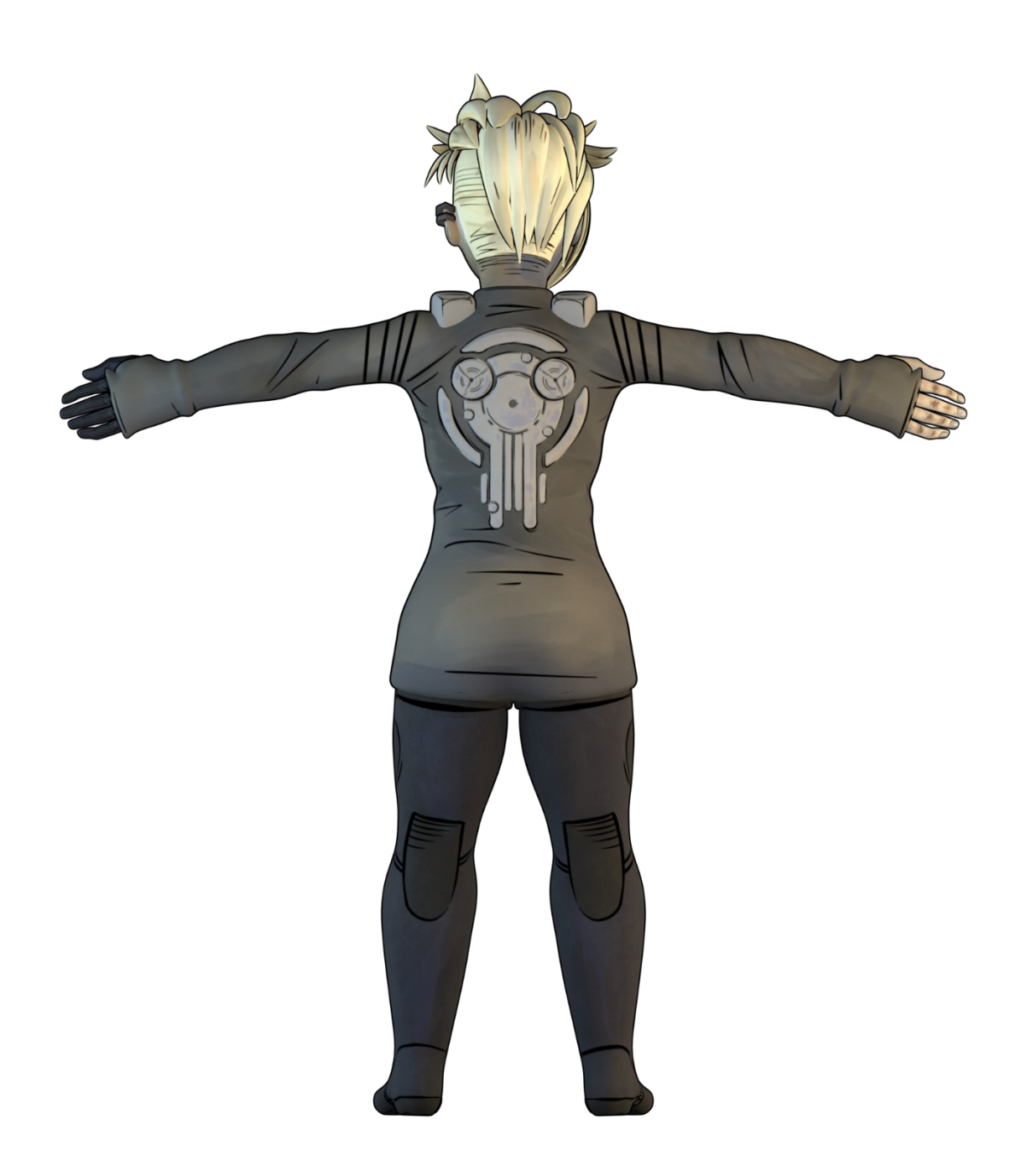

Liite 1/4

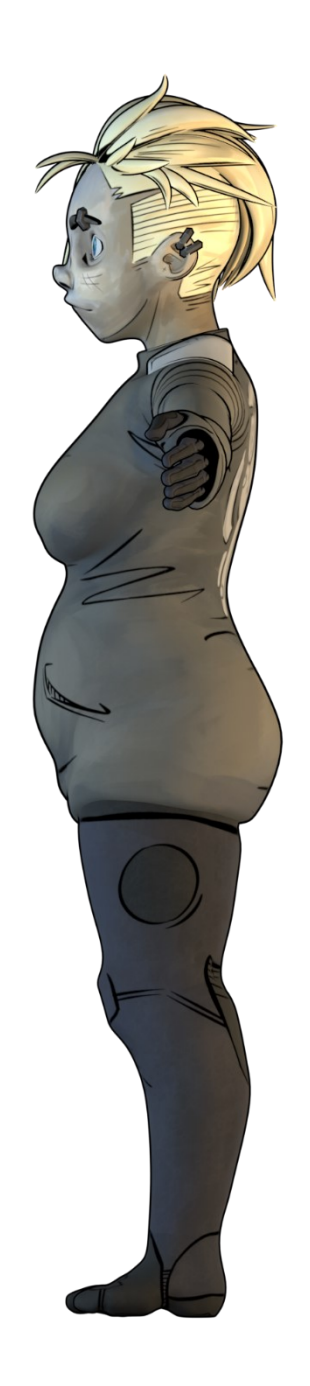

# **NEON**

Akseli Savisalo

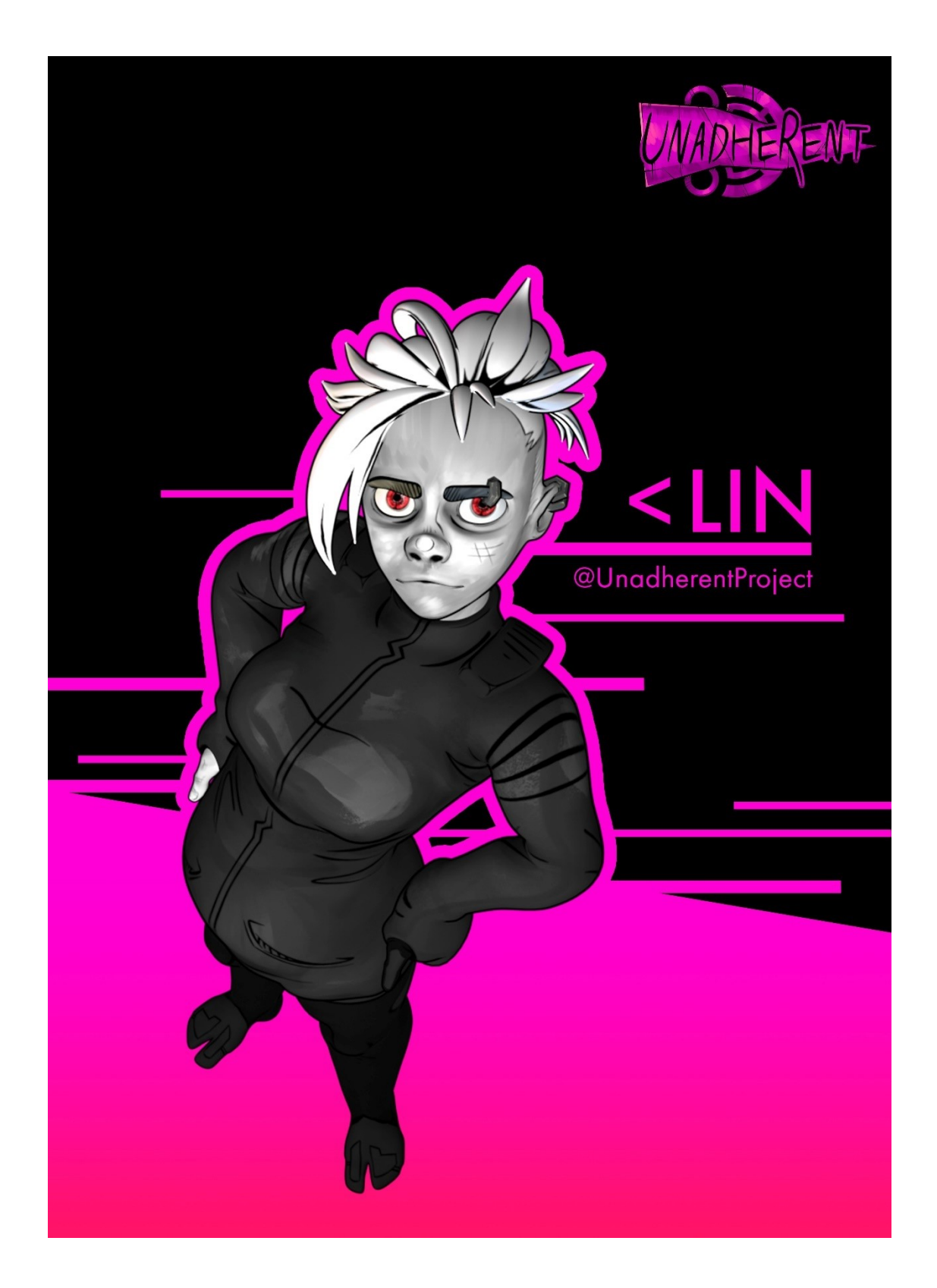

# **RED AND ORANGE**

Akseli Savisalo

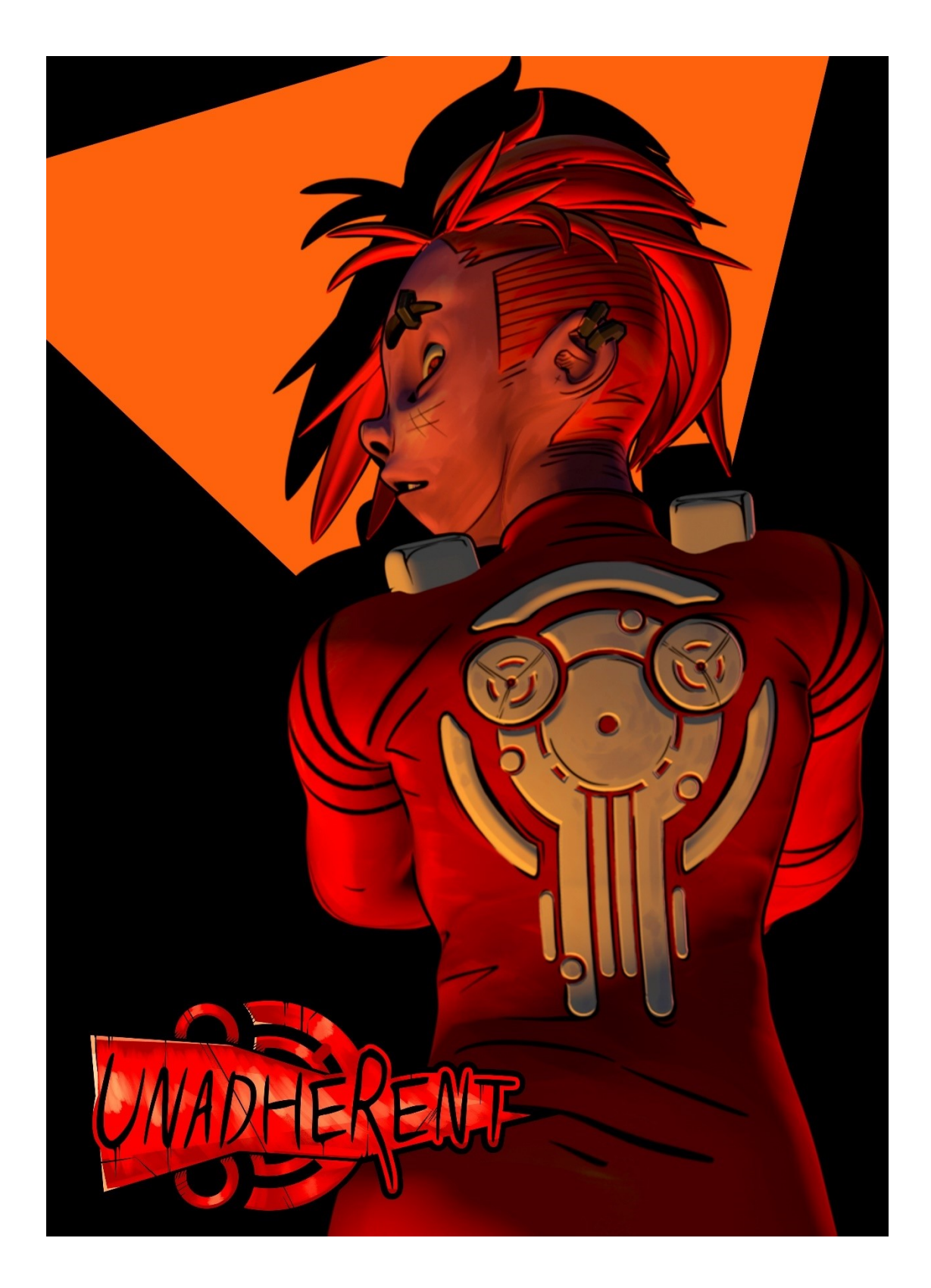

**POUT** Akseli Savisalo

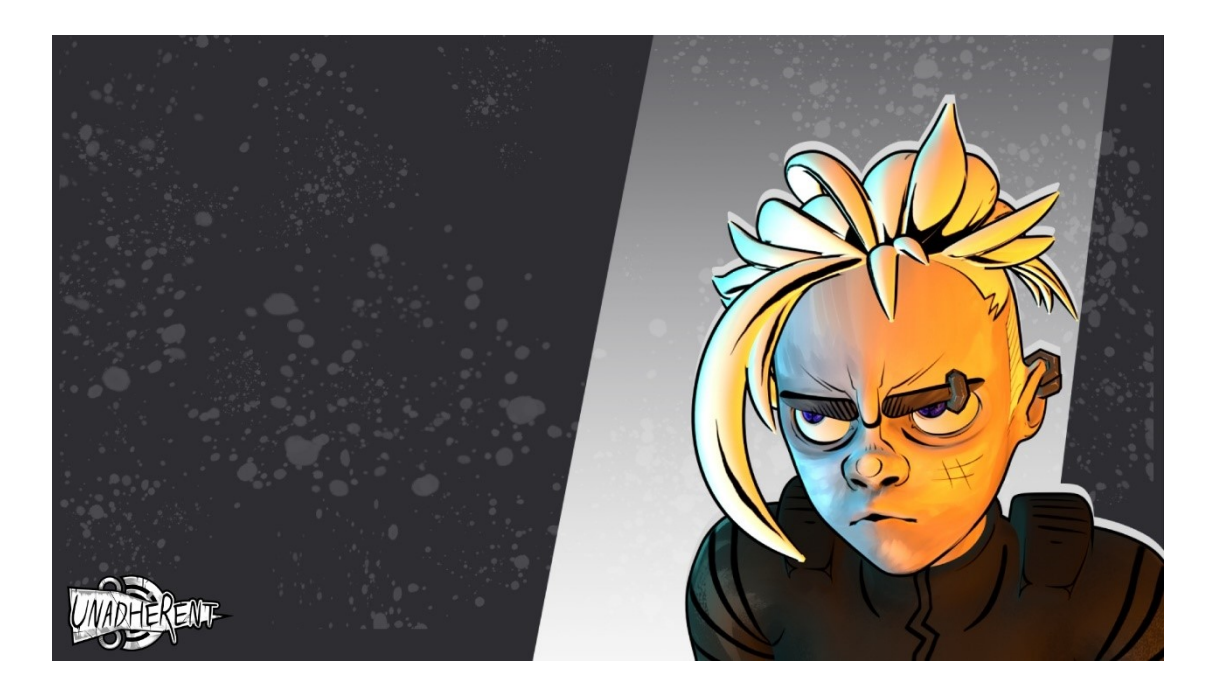

# **SPLATTERS**

Akseli Savisalo

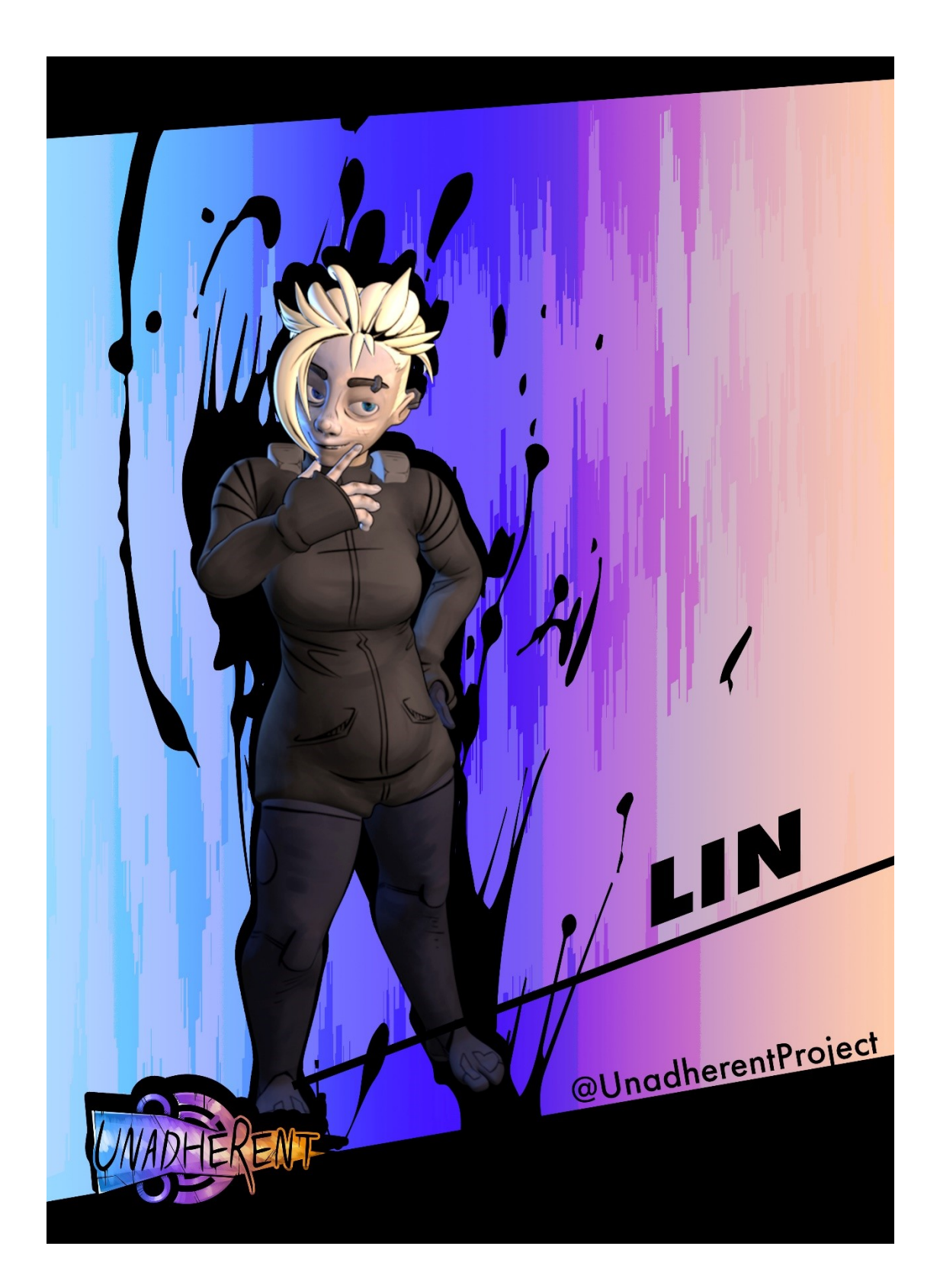

Liite 5/1

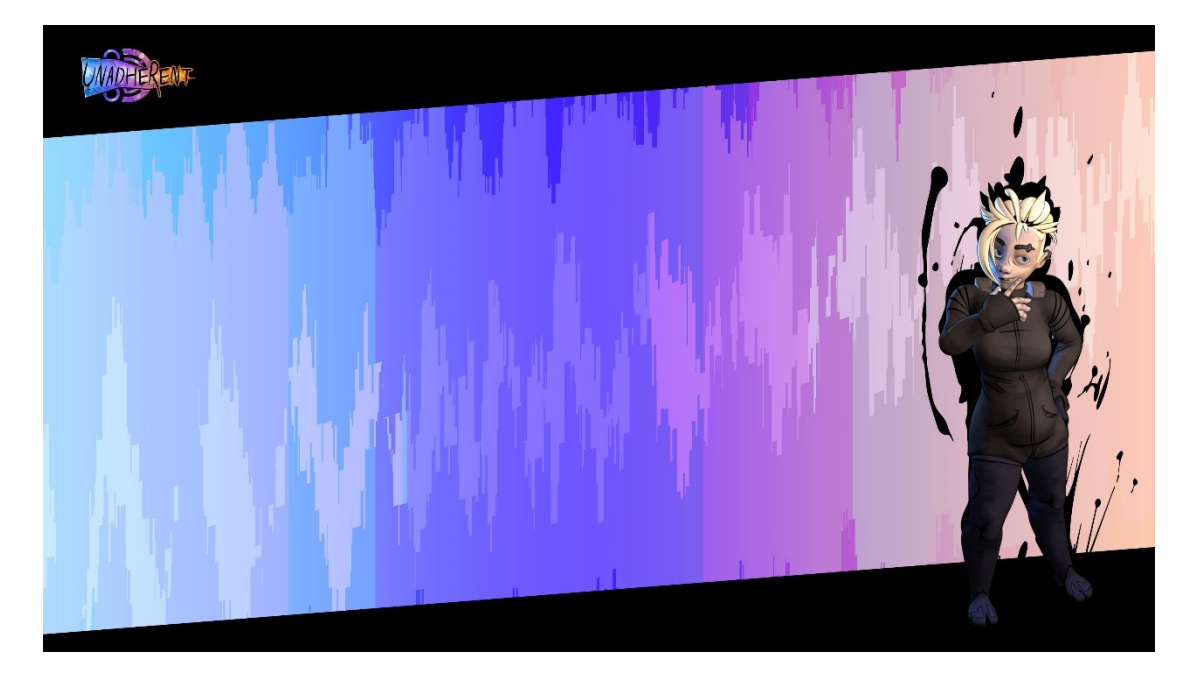

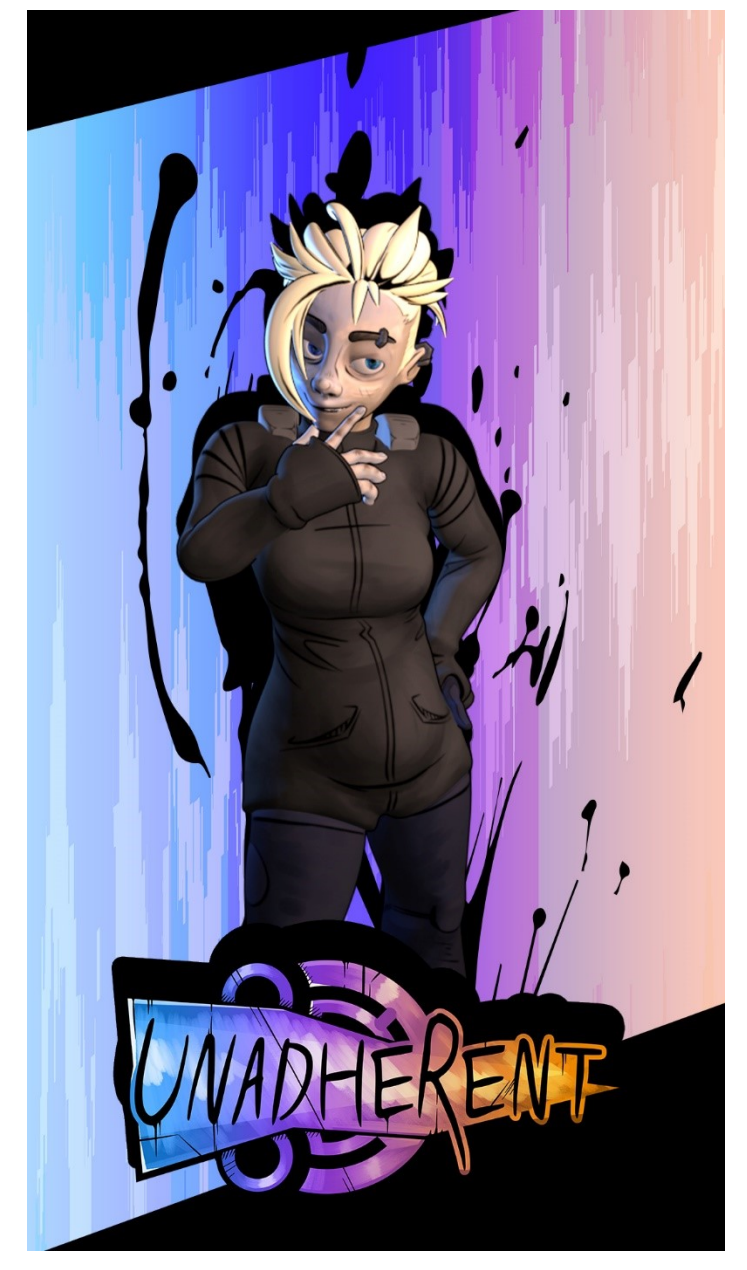